Password Change Oracle Banking Corporate Banking Release 14.6.0.0.0 [May] [2022]

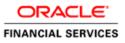

# **Table of Contents**

| 1. | ABOUT   | THIS MANUAL                                                            | 1-1  |
|----|---------|------------------------------------------------------------------------|------|
| 1  | .1 INT  | RODUCTION                                                              |      |
|    |         | DIENCE                                                                 |      |
| 1  |         | GANIZATION                                                             |      |
|    |         | LATED DOCUMENTS                                                        |      |
| 2. | ORACI   | E FLEXCUBE PASSWORD CHANGE                                             |      |
| 2  | 2.1 INT | RODUCTION                                                              |      |
| 3. |         | GING PASSWORDS IN ORACLE WEBLOGIC                                      |      |
| 3  | 3.1 INT | RODUCTION                                                              | 3 1  |
| -  |         | ANGING HOST SCHEMA PASSWORD                                            |      |
| -  | 3.2.1   | Prerequisites                                                          |      |
|    | 3.2.2   | Changing Host Schema Password                                          |      |
|    | 3.2.3   | Changing Password in Decentralized Setup                               |      |
| 3  |         | ANGING SCHEDULER DATA SOURCE PASSWORD                                  | 3-4  |
|    | 3.3.1   | Prerequisites                                                          |      |
|    | 3.3.2   | Changing Scheduler Data Source Password                                |      |
| 3  |         | ANGING ELCM DATA SOURCE PASSWORD                                       |      |
|    | 3.4.1   | Prerequisites                                                          |      |
|    | 3.4.2   | Changing ELCM Data Source Password                                     |      |
| 3  |         | ANGING BI PUBLISHER DATA SOURCE PASSWORD                               |      |
|    | 3.5.1   | Prerequisites                                                          |      |
|    | 3.5.2   | Changing BI Publisher Data Source Password                             |      |
| 3  | 8.6 Сн  | ANGING ORACLE BUSINESS INTELLIGENCE ENTERPRISE EDITION SCHEMA PASSWORD |      |
| -  | 3.6.1   | Prerequisites                                                          |      |
|    | 3.6.2   | Changing BI Publisher Data Source Password                             |      |
| 3  |         | ANGING GATEWAY DATA SOURCE PASSWORD                                    |      |
|    | 3.7.1   | Prerequisites                                                          |      |
|    | 3.7.2   | Changing Gateway Data Source Password                                  |      |
| 3  | 8.8 Сн  | ANGING BRANCH SCHEMA PASSWORD                                          |      |
|    | 3.8.1   | Prerequisites                                                          |      |
|    | 3.8.2   | Changing Branch Data Source Password                                   |      |
| 4. | CHAN    | GING PASSWORDS IN IBM WEBSPHERE                                        |      |
| 4  | I.1 IN1 | RODUCTION                                                              |      |
| 4  |         | ANGING HOST SCHEMA PASSWORD                                            |      |
|    | 4.2.1   | Prerequisites                                                          |      |
|    | 4.2.2   | Changing Host Schema Password                                          |      |
|    | 4.2.3   | Testing Host Schema Password Change                                    |      |
| 4  | .3 Сн   | ANGING SCHEDULER DATA SOURCE PASSWORD                                  |      |
|    | 4.3.1   | Prerequisites                                                          |      |
|    | 4.3.2   | Changing Scheduler Data Source Password                                |      |
|    | 4.3.3   | Testing Scheduler Data Source Password Change                          |      |
| 4  | .4 Сн   | ANGING ELCM DATA SOURCE PASSWORD                                       |      |
|    | 4.4.1   | Prerequisites                                                          |      |
|    | 4.4.2   | Changing ELCM Data Source Password                                     |      |
|    | 4.4.3   | Testing ELCM Schema Password Change                                    |      |
| 4  | .5 Сн   | ANGING GATEWAY PASSWORD                                                | 4-10 |
|    | 4.5.1   | Prerequisites                                                          | 4-10 |
|    | 4.5.2   | Changing Gateway Data Source Password                                  |      |
|    | 4.5.3   | Testing Gateway Data Source Password Change                            | 4-11 |

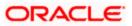

| 4.6    | CHANGING BRANCH SCHEMA PASSWORD               |  |
|--------|-----------------------------------------------|--|
| 4.6.1  | Prerequisites                                 |  |
| 4.6.2  | Changing Branch Data Source Password          |  |
| 4.6.3  |                                               |  |
| 5. SER | VER PASSWORD CHANGE                           |  |
|        | INTRODUCTION                                  |  |
| 5.2    | CHANGING SMTP SERVER PASSWORD                 |  |
| 5.2.1  |                                               |  |
| 5.2.2  |                                               |  |
| 5.3    | CHANGING EMS FTP Server Password              |  |
| 5.3.1  |                                               |  |
| 5.3.2  |                                               |  |
| 5.4    | CHANGING BPEL ADMINISTRATIVE CONSOLE PASSWORD |  |
| 5.4.1  | Prerequisites                                 |  |
| 5.4.2  |                                               |  |
| 5.5    | CHANGING BIP ADMINISTRATIVE CONSOLE PASSWORD  |  |
| 5.5.1  | Prerequisites                                 |  |
| 5.5.2  | Changing BIP Server Password                  |  |
| 5.6    | CHANGING DMS SERVER PASSWORD                  |  |
| 5.6.1  | Prerequisites                                 |  |
| 5.6.2  |                                               |  |

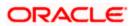

# 1. About this Manual

# 1.1 Introduction

This manual explains the method of changing the passwords in Oracle FLEXCUBE data sources and the servers associated with it.

# 1.2 Audience

This manual is intended for the following User/User Roles:

| Role                  | Function                                           |  |  |
|-----------------------|----------------------------------------------------|--|--|
| Implementers          | Installation and implementation of Oracle FLEXCUBE |  |  |
| System Administrators | System administration                              |  |  |

# 1.3 **Organization**

This manual is organized into the following chapters:

| Chapter 1 | About this Manual acquaints you quickly with the purpose, organization and the audience of the manual.                                |
|-----------|----------------------------------------------------------------------------------------------------|
| Chapter 2 | Oracle FLEXCUBE Password Change gives an outline of the processes involved in changing the passwords of various data sources.         |
| Chapter 3 | Changing Passwords in Oracle WebLogic describes the method of changing data source passwords from Oracle WebLogic application server. |
| Chapter 4 | Changing Passwords in IBM Websphere describes the method of changing data source passwords from IBM Websphere application server.     |
| Chapter 5 | Server Password Change explains the process of changing the passwords of the servers associated with Oracle FLEXCUBE.                 |

# 1.4 Related Documents

Oracle FLEXCUBE Installation Guide

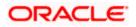

# 2. Oracle FLEXCUBE Password Change

# 2.1 Introduction

This chapter explains the process of changing the passwords of data sources associated with Oracle FLEXCUBE.

You will find the methods to change the passwords of the following components:

- Oracle FLEXCUBE Host Schema
- Scheduler Data Source
- ELCM Data Source
- BI Publisher Data Source
- Gateway Data Source
- Branch Data Source

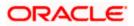

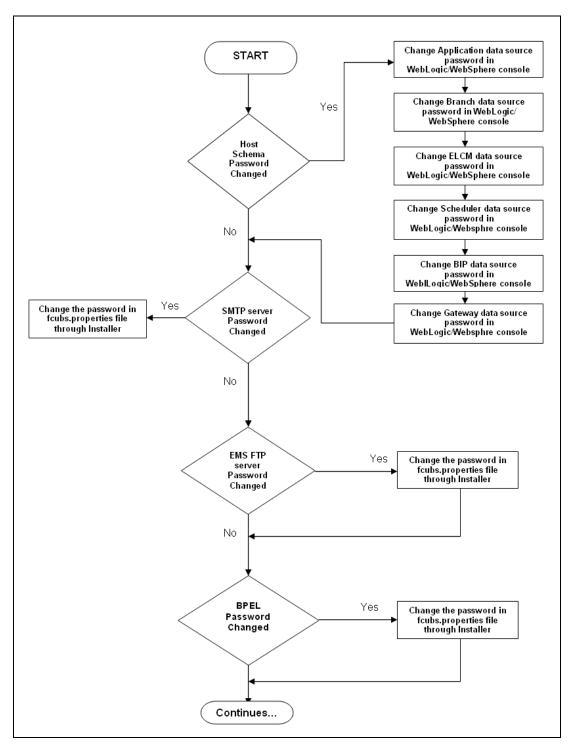

The following diagram briefs the steps involved in changing the passwords of the above components.

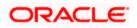

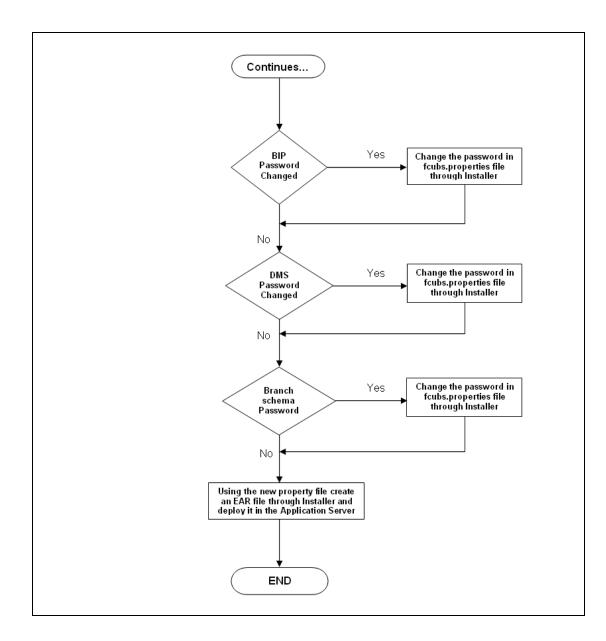

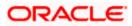

# 3. Changing Passwords in Oracle WebLogic

# 3.1 Introduction

This chapter describes the method of changing data source passwords from Oracle WebLogic application server.

# 3.2 Changing Host Schema Password

This section explains the method to change the password of Oracle FLEXCUBE Host schema.

If you change the host schema password, you also need to change the passwords of the data sources pointing to the host schema.

## 3.2.1 Prerequisites

Before you change and test the passwords of the data sources, ensure that the following activities are completed:

- 1. Determine the downtime for the password change and test activities.
- 2. Inform all concerned users and groups.
- 3. Ensure that all users have logged out of Oracle FLEXCUBE system.
- 4. Stop Oracle FLEXCUBE application.
- 5. Stop the target server to which the data sources point. To stop the target server, follow the steps below:
  - Login to Oracle WebLogic application server
  - Go to Home > Environments > Servers
  - Select and stop the server by clicking 'Stop' button.

This completes the prerequisites.

### 3.2.2 Changing Host Schema Password

You need to test whether the data source password change was successful. Follow the steps given below.

- 1. Login to Oracle WebLogic application server
- 2. Go to **Home > Services > Data Sources**. You will notice a table that contains the list of all data sources created in the application server.
- 3. Click the data source *jdbc/fcjdevDS*.
- 4. Select 'Connection Pool' tab.

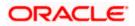

|                                                                                                    | dministratio                                | on Console                                                               |                    |                         |                |                |                      |                                                                                                    |                                                                                           | Q                                                                       |
|----------------------------------------------------------------------------------------------------|---------------------------------------------|--------------------------------------------------------------------------|--------------------|-------------------------|----------------|----------------|----------------------|----------------------------------------------------------------------------------------------------|-------------------------------------------------------------------------------------------|-------------------------------------------------------------------------|
| Change Center                                                                                                    | 🔒 Home                                      | Log Out Preferences                                                      | Reco               | rd Help                 |                |                | ۹                    |                                                                                                    | Welcome, weblogic                                                                         | Connected to: base_domain                                               |
| View changes and restarts                                                                                                    | Home >Summary of JDBC Data Sources > FCUBDs |                                                                          |                    |                         |                |                |                      |                                                                                                    |                                                                                           |                                                                         |
| Configuration editing is enabled. Future                                                                                                    | Settings for FCUBDs                         |                                                                          |                    |                         |                |                |                      |                                                                                                    |                                                                                           |                                                                         |
| changes will automatically be activated as you<br>modify, add or delete items in this domain.                                                                                                    | Configuration Targets                       |                                                                          | Monitoring Control |                         | Security       | Notes          |                      |                                                                                                    |                                                                                           |                                                                         |
| Domain Structure                                                                                                    | General                                     | Connection Pool                                                          | Oracle             | ONS                     | Transaction    | Diagnostic     | Identity Options     |                                                                                                    |                                                                                           |                                                                         |
| base_domain ▲<br>BF:Environment<br>→Depolyments<br>E:Services<br>BF:Messaging<br>→Data Sources<br>→Persistent Stores<br>→Persistent Stores<br>→Foreign JNDI Providers<br>→Work Contexts<br>→WIL Registries<br>→WIL Registries | are creat                                   | vection pool within a J<br>red when the connect<br>page to define the co | tion pool is r     | egistered<br>for this d | l, usuallý whe | en starting up | WebLogic Server or w | ons reserve, use, and then return to the po<br>hen deploying the data source to a new tar<br>The URL of the databas<br>driver. More Info | get.                                                                                      | d the connections within it at of the URL varies by JDBC                |
| jCOM<br>Mail Sessions                                                                                                    | 街 Drive                                     | r Class Name:                                                            | ora                | icle.jdbo               | .OracleDriv    | /er            |                      | database connections in                                                                                                    | of JDBC driver class used t<br>n the connection pool. (No<br>ny server to which it is dep | te that this driver class must                                          |
| How do L<br>• Configure testing options for a JDBC data<br>source<br>• Configure the statement cache for a JDBC<br>connection pool<br>• Configure or edential mapping for a JDBC data<br>source                               | de Prope<br>user=F                          | erties:<br>CC1131IUT                                                     |                    |                         |                |                |                      | physical database conn                                                                                                    | assed to the JDBC driver the<br>ections. For example: serv<br>a separate line. More In    | ver=dbserver1. List each                                                |
| System Status  Health of Running Servers Failed (0) Critical (0) Overloaded (0) Warning (0)                                                                                                    | System F                                    | Properties:                                                              |                    |                         |                |                |                      | to create physical data                                                                                                    |                                                                                           | : JDBC driver that are used<br>mple: server=dbserver1. List<br>are Info |
| OK (2)                                                                                                    | 街 Passu                                     | word:                                                                    | ••                 | •••••                   | •••••          | •••            |                      | The password attribute<br>database connections.                                                                                          | passed to the JDBC driver<br>More Info                                                    | when creating physical                                                  |
|                                                                                                    | Confirm I                                   | Password:                                                                | ••                 | •••••                   | •••••          | •••            |                      |                                                                                                    |                                                                                           |                                                                         |

5. Change the password. Use the following fields:

### Password

Specify the new password.

#### **Confirm Password**

Specify the new password again.

- 6. Click 'Save'.
- 7. To test the data source, select 'Monitoring' tab and select 'Testing' tab under it.

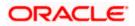

|                                                                                                    | Administration Console                                                                               | Q                                           |
|----------------------------------------------------------------------------------------------------|----------------------------------------------------------------------------------------------------|---------------------------------------------|
| Change Center                                                                                                    | 🟦 Home Log Out Preferences 🔤 Record Help                                                             | Welcome, weblogic Connected to: base_domain |
| View changes and restarts                                                                                                    | Home >Summary of JDBC Data Sources                                                                   |                                             |
| Configuration editing is enabled. Future<br>changes will automatically be activated as you<br>modify, add or delete items in this domain.               | Messages                                                                                             |                                             |
|                                                                                                    | Settings for FCUBDs                                                                                  |                                             |
| Domain Structure                                                                                                    | Configuration Targets Monitoring Control Security Notes                                              |                                             |
| base_domain                                                                                                    | Statistics Testing                                                                                   |                                             |
| E-Services<br>H-Messaging<br>Data Sources<br>Persistent Stores                                                                                          | Use this page to test database connections in this JDBC data source.                                 |                                             |
| Foreign JNDI Providers<br>Work Contexts                                                                                                    | Customize this table                                                                                 |                                             |
| XML Registries<br>XML Entity Caches<br>                                                                                                    | Test Data Source (Filtered - More Columns Exist)                                                     | Showing 1 to 1 of 1 Previous   Next         |
| -File T3                                                                                                    | Server                                                                                               | State                                       |
| How do I 😑                                                                                                    | ManagedServer                                                                                        | Running                                     |
| Test JDBC data sources                                                                                                    | Test Data Source                                                                                     | Showing 1 to 1 of 1 Previous   Next         |
| <ul> <li>Configure testing options for a JDBC data<br/>source</li> </ul>                                                                                |                                                                                                    |                                             |
|                                                                                                    |                                                                                                    |                                             |
| System Status 😑                                                                                                    |                                                                                                    |                                             |
| Health of Running Servers                                                                                                    |                                                                                                    |                                             |
| Failed (0)           Critical (0)           Overloaded (0)           Warning (0)           OK (2)                                                       |                                                                                                    |                                             |
|                                                                                                    |                                                                                                    |                                             |
| WebLogic Server Version: 10.3.4.0<br>Copyright © 1996,2010, Oracle and/or its affiliates. All<br>Oracle is a registered trademark of Oracle Corporation | rights reserved.<br>and/or its affiliates. Other names may be trademarks of their respective owners. |                                             |

- 8. Select the target server and click 'Test Data Source'.
- 9. The screen displays a message confirming successful testing.

| ORACLE WebLogic Server® Administration Console                                                                                            |                                                                                                    |  |  |  |  |  |  |  |  |
|----------------------------------------------------------------------------------------------------|----------------------------------------------------------------------------------------------------|--|--|--|--|--|--|--|--|
| Change Center                                                                                                    | 🔒 Home Log Out Preferences 🚵 Record Help                                                                                                    |  |  |  |  |  |  |  |  |
| View changes and restarts                                                                                                    | Home >Summary of JDBC Data Sources                                                                                                    |  |  |  |  |  |  |  |  |
| Configuration editing is enabled. Future<br>changes will automatically be activated as you<br>modify, add or delete items in this domain. | Messages  ✓ Test of FCUBDs on server ManagedServer was successful.                                                                                            |  |  |  |  |  |  |  |  |
|                                                                                                    | Settings for FCUBDs                                                                                                    |  |  |  |  |  |  |  |  |
| Domain Structure                                                                                                    | Configuration Targets Monitoring Control Security Notes                                                                                                    |  |  |  |  |  |  |  |  |
| base_domain    Base_domain  Deployments Deployments Data Sources Persistent Stores Foreign JNDI Providers Work Contexts XML Registries    | Statistics Testing Use this page to test database connections in this JDBC data source. Customize this table Test Data Source (Filtered - More Columns Exist) |  |  |  |  |  |  |  |  |
| XML Entity Caches<br>jCOM                                                                                                    | Test Data Source                                                                                                    |  |  |  |  |  |  |  |  |
| File T3                                                                                                    | Server                                                                                                    |  |  |  |  |  |  |  |  |
| How do I 🗉                                                                                                    | ManagedServer                                                                                                    |  |  |  |  |  |  |  |  |
| Test JDBC data sources                                                                                                    | Test Data Source                                                                                                    |  |  |  |  |  |  |  |  |

- 10. Once you get the message, restart the application server.
- 11. Start Oracle FLEXCUBE.
- 12. Log in to Oracle FLEXCUBE. Launch a summary screen or execute a simple transaction to test.

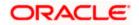

## 3.2.3 Changing Password in Decentralized Setup

You need to change the branch schema password for a decentralized setup of Oracle FLEXCUBE. Follow the steps given below:

1. In Oracle FLEXCUBE Universal Banking Solution Installer, load the existing property file. Go to the step where you can define the branch properties.

| Oracle FLEXCUBE Universal Installer              |            |           |  |  |  |  |  |  |
|--------------------------------------------------|------------|-----------|--|--|--|--|--|--|
| Oracle FLEXCUBE Universal Banking                |            |           |  |  |  |  |  |  |
| Database Installation<br>Provide schema details. |            |           |  |  |  |  |  |  |
| Name                                             | Name Value |           |  |  |  |  |  |  |
| Username                                         | installer  |           |  |  |  |  |  |  |
| Password                                         | •••••      |           |  |  |  |  |  |  |
| Connect String                                   | testdb     |           |  |  |  |  |  |  |
| IP Address                                       | 10.10.10   |           |  |  |  |  |  |  |
| Port                                             | 1521       |           |  |  |  |  |  |  |
| Test Connection                                  |            |           |  |  |  |  |  |  |
| Log                                              | Back       | Next Exit |  |  |  |  |  |  |

2. You need to modify the following field:

#### Password

Specify the new password for the branch schema

Refer to the Installation Guide for further information on the following topics:

- Creating EAR file
- Loading and editing the property file
- Deploying EAR file

Try the above process in UAT or any other test environment before you change the password in a production environment.

# 3.3 Changing Scheduler Data Source Password

After changing the host schema password, you need to change the password of scheduler data source.

### 3.3.1 Prerequisites

Before you change the password of scheduler data source, ensure that the following activities are completed:

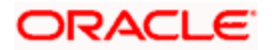

- 1. Determine the down time for the password change activity.
- 2. Inform all concerned users and groups.
- 3. Ensure that all users have logged out of Oracle FLEXCUBE system.
- 4. Stop Oracle FLEXCUBE application.
- 5. Stop the target server to which the data sources point. To stop the target server, follow the steps below:
  - Login to Oracle WebLogic application server
  - Go to Home > Environments > Servers
  - Select and stop the server by clicking 'Stop' button.

This completes the prerequisites.

#### 3.3.2 Changing Scheduler Data Source Password

You need to change the password of scheduler data source. Follow the steps given below.

- 1. Login to Oracle WebLogic application server
- 2. Go to **Home > Services > Data Sources**. You will notice a table that contains the list of all data sources created in the application server.
- 3. Click the data scheduler source *jdbc/fcjSchedulerDS*.
- 4. Select Connection Pool tab.

|                                                                                                    | dministration C                                                       | onsole                                                  |                 |               |                  |                      |                                                                                                    | Q                                                                                                    |  |  |
|----------------------------------------------------------------------------------------------------|-----------------------------------------------------------------------|---------------------------------------------------------|-----------------|---------------|------------------|----------------------|----------------------------------------------------------------------------------------------------|----------------------------------------------------------------------------------------------------|--|--|
| Change Center                                                                                             | 🟦 Home Log Out Preferences 🔤 Record Help 🛛 🔍 Welcome, weblogic Connec |                                                         |                 |               |                  |                      | Welcome, weblogic Connected to: base_domain                                                                                                    |                                                                                                    |  |  |
| View changes and restarts                                                                                 | Home >Summar                                                          | Home > Summary of JDBC Data Sources > FCUBS_SchedulerDS |                 |               |                  |                      |                                                                                                    |                                                                                                    |  |  |
| Configuration editing is enabled. Future<br>changes will automatically be activated as you                | Settings for FCUBS_SchedulerDS                                        |                                                         |                 |               |                  |                      |                                                                                                    |                                                                                                    |  |  |
| modify, add or delete items in this domain.                                                               | Configuration                                                         | Targets M                                               | Ionitoring      | Control Secur | ty Notes         |                      |                                                                                                    |                                                                                                    |  |  |
| Domain Structure                                                                                          | General Con                                                           | nection Pool                                            | Oracle (        | ONS Transact  | on Diagnostic    | s Identity Options   |                                                                                                    |                                                                                                    |  |  |
| base_domain  Environment  Deolovments                                                                     | Save                                                                  |                                                         |                 |               |                  |                      |                                                                                                    |                                                                                                    |  |  |
| Services     Homessaging     Pota Sources     Persistent Stores                                           | are created wh                                                        | hen the connect                                         | ion pool is reg |               | when starting up | WebLogic Server or w | ns reserve, use, and th<br>nen deploying the data s                                                                                                    | en return to the pool. The connection pool and the connections within it<br>ource to a new target.                                                                                                    |  |  |
|                                                                                                    | d∰ URL: jdbc:oracle thin @10.184.74.142.1521.KERDEV3                  |                                                         |                 |               |                  |                      |                                                                                                    | The URL of the database to connect to. The format of the URL varies by JDBC driver. More Info                                                                                                    |  |  |
|                                                                                                    | de Driver Class Name: oracle.jdbc.xa.client.OracleXADataSource        |                                                         |                 |               |                  |                      |                                                                                                    | The full package name of JDBC driver class used to create the physical<br>database connections in the connection pool. (Note that this driver class must<br>be in the classpath of any server to which it is deployed.) More Info |  |  |
| How do I   Configure testing options for a JDBC data source                                               | Øpoperties:           user=FC1131IUT                                  |                                                         |                 |               |                  |                      | phys                                                                                                    | ist of properties passed to the JDBC driver that are used to create<br>ical database connections. For example: server=dbserver1. List each<br>erty=value pair on a separate line. More Info                                       |  |  |
| Configure the statement cache for a JDBC connection pool     Configure credential mapping for a JDBC data |                                                                       |                                                         |                 |               |                  |                      |                                                                                                    |                                                                                                    |  |  |
| source                                                                                                    |                                                                       |                                                         |                 |               | <b>X</b>         |                      |                                                                                                    |                                                                                                    |  |  |
| System Status                                                                                             | System Properties:                                                    |                                                         |                 |               |                  | to cr                | The list of System Properties names passed to the JDBC driver that are used<br>to create physical database connections. For example: server=dbserver1. List<br>each property=value pair on a separate line. More Info |                                                                                                    |  |  |
| Failed (0)         Critical (0)           Overloaded (0)         Warning (0)                              |                                                                       |                                                         |                 |               |                  |                      |                                                                                                    |                                                                                                    |  |  |
| OK (2)                                                                                                    | 借 Password:                                                           | :                                                       | •••••           |               |                  |                      |                                                                                                    | The password attribute passed to the JDBC driver when creating physical database connections. More Info                                                                                                    |  |  |
|                                                                                                    | Confirm Passv                                                         | word:                                                   | •••             | •••••         | ••••             |                      |                                                                                                    |                                                                                                    |  |  |

5. Change the password. Use the following fields:

#### Password

Specify the new password.

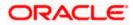

#### **Confirm Password**

Specify the new password again.

- 6. Click 'Save'.
- 7. To test the data source, select 'Monitoring' tab and select 'Testing' tab under it.

| ORACLE WebLogic Server®                                                                                                    | Administration Console                                                   | Q                                           |
|----------------------------------------------------------------------------------------------------|--------------------------------------------------------------------------|---------------------------------------------|
| Change Center                                                                                                    | 🔒 Home Log Out Preferences 🔤 Record Help                                 | Welcome, weblogic Connected to: base_domain |
| View changes and restarts Configuration editing is enabled. Future changes will automatically be activated as you modify, add or delete items in this domain. Domain Structure base_domain Deleter of the structure Deleter of the structure Deleter o | Home >Summary of JDBC Data Sources Hessages                              |                                             |
| Work Contexts     Will Registries     Will Registries     Will Entity Caches     Will Sessions     Will Sessions         | Test Data Source (Filtered - More Columns Exist) Test Onta Source Server | Showing ito lof 1 Previous   Next           |
| How do I 😑                                                                                                    | O ManagedServer                                                          | Running                                     |
| Test JDBC data sources                                                                                                    | Test Data Source                                                         | Showing 1 to 1 of 1 Previous   Next         |
| Configure testing options for a JDBC data source  System Status Health of Running Servers  Failed (0)                                                                                                    |                                                                          |                                             |
| Critical (0)<br>Overloaded (0)<br>Warning (0)<br>OK (2)                                                                                                    |                                                                          |                                             |

- 8. Select the target server and click 'Test Data Source'.
- 9. The screen displays a message confirming successful testing.

| ORACLE WebLogic Server <sup>®</sup> Administration Console                                                                                                    |                                                                                                    |  |  |  |  |  |  |
|----------------------------------------------------------------------------------------------------|----------------------------------------------------------------------------------------------------|--|--|--|--|--|--|
| Change Center                                                                                                    |                                                                                                    |  |  |  |  |  |  |
| View changes and restarts<br>Configuration editing is enabled. Future<br>changes will automatically be activated as you<br>modify, add or delete items in this domain. | Home >Summary of JDBC Data Sources Messages  Test of FCUBS_SchedulerDS on server ManagedServer was successful. |  |  |  |  |  |  |
| Domain Structure                                                                                                    | Settings for FCUBS_SchedulerDS Configuration Targets Monitoring Control Security Notes                         |  |  |  |  |  |  |
| Environment                                                                                                    | Statistics Testing                                                                                             |  |  |  |  |  |  |
| -Services    Data Sources    Data Sources    Persistent Stores    Foreign JNDI Providers    Work Contexts                                                              | Use this page to test database connections in this JDBC data source.                                           |  |  |  |  |  |  |
| XML Registries                                                                                                    | Test Data Source (Filtered - More Columns Exist)                                                               |  |  |  |  |  |  |
| јСОМ                                                                                                    | Test Data Source                                                                                               |  |  |  |  |  |  |
| File T3                                                                                                    | Server                                                                                                    |  |  |  |  |  |  |
| How do I 🗆                                                                                                    | O ManagedServer                                                                                                |  |  |  |  |  |  |
| Test JDBC data sources                                                                                                    | Test Data Source                                                                                               |  |  |  |  |  |  |

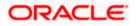

You need to change the branch schema password after the above steps. Refer to the section 'Changing Password in Decentralized Setup' for information on changing the branch schema password from Oracle FLEXCUBE Universal Banking Solution Installer.

Try the above process in UAT or any other test environment before you change the password in a production environment.

# 3.4 Changing ELCM Data Source Password

You need to change the password of ELCM data source.

### 3.4.1 Prerequisites

Before you change the password of ELCM data source, ensure that the following activities are completed:

- 1. Determine the down time for the password change activity.
- 2. Inform all concerned users and groups.
- 3. Ensure that all users have logged out of Oracle FLEXCUBE system.
- 4. Stop Oracle FLEXCUBE application.
- 5. Stop the target server to which the data sources point. To stop the target server, follow the steps below:
  - Login to Oracle WebLogic application server
  - Go to Home > Environments > Servers
  - Select and stop the server by clicking 'Stop' button.

This completes the prerequisites.

### 3.4.2 Changing ELCM Data Source Password

You need to change the password of ELCM data source. Follow the steps given below.

- 1. Login to Oracle WebLogic application server.
- 2. Go to Home > Services > Data Sources. You will notice a table that contains the list of all data sources created in the application server.
- 3. Click the ELCM data source.
- 4. Select **Connection Pool** tab.

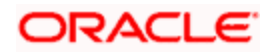

|                                                                                                    | dministration Console           |                       |                 |                                          |                                                                                |                                                                                                    | Q                                                                                                    |  |  |
|----------------------------------------------------------------------------------------------------|---------------------------------|-----------------------|-----------------|------------------------------------------|--------------------------------------------------------------------------------|----------------------------------------------------------------------------------------------------|----------------------------------------------------------------------------------------------------|--|--|
| Change Center                                                                                                    | 🔞 Home Log Out Preferences      | 🔤 Record Help         |                 |                                          | ٩                                                                              | Welcome, w                                                                                                    | eblogic Connected to: base_domain                                                                                                    |  |  |
| View changes and restarts Home >Summary of JDBC Data Sources >FCUBS_SchedulerDS >Summary of JDBC Data Sources >FCUBS_ELCMDs |                                 |                       |                 |                                          |                                                                                |                                                                                                    |                                                                                                    |  |  |
| Configuration editing is enabled. Future<br>changes will automatically be activated as you                                  | Settings for FCUBS_ELCMDs       |                       |                 |                                          |                                                                                |                                                                                                    |                                                                                                    |  |  |
| modify, add or delete items in this domain.                                                                                 | Configuration Targets Ma        | onitoring Contro      | ol Security     |                                          |                                                                                |                                                                                                    |                                                                                                    |  |  |
| Domain Structure                                                                                                    | General Connection Pool         | Oracle ONS            | Transaction     | Diagnostics                              | s Identity Options                                                             |                                                                                                    |                                                                                                    |  |  |
| base_domain  Environment  Deployments  C=Services                                                                           | Save                            | 790 data ang ang      |                 | -6 1000                                  |                                                                                |                                                                                                    |                                                                                                    |  |  |
| Messaging    Data Sources    Persistent Stores    Foreign JNDI Providers                                                    | are created when the connection | on pool is registered | d, usually when | n starting up                            | WebLogic Server or w                                                           | is reserve, use, and then return to the pool. The connection<br>en deploying the data source to a new target. | pool and the connections within it                                                                                                    |  |  |
| Work Contexts<br>XML Registries<br>XML Entity Caches                                                                        | 🖧 URL:                          | jdbc:oracle           | e:thin:@10.1    | 10.10.10:10                              | 010:KERDEV3                                                                    | The URL of the database to connect to. T<br>driver. More Info                                                 | Welcome, weblogic Connected to: base_doma<br>se, and then return to the pool. The connection pool and the connections within it<br>the data source to a new target. |  |  |
| jCOM<br>Mail Sessions<br>File T3                                                                                            | 🏀 Driver Class Name:            | oracle.jdb            | c.OracleDrive   | database connections in the connection p | database connections in the connection pool. (Note that this driver class must |                                                                                                    |                                                                                                    |  |  |
| How do I 🖂                                                                                                    | Froperties:                     |                       |                 |                                          |                                                                                |                                                                                                    |                                                                                                    |  |  |
| Configure testing options for a JDBC data<br>source     Configure the statement cache for a JDBC<br>connection pool         | user=FC1131IUT                  |                       |                 |                                          |                                                                                |                                                                                                    |                                                                                                    |  |  |
| Configure credential mapping for a JDBC data source                                                                         |                                 |                       |                 |                                          |                                                                                |                                                                                                    |                                                                                                    |  |  |
| System Status 🖂 Health of Running Servers                                                                                   | System Properties:              |                       |                 |                                          |                                                                                | to create physical database connections.                                                                      | For example: server=dbserver1. List                                                                                                    |  |  |
| Failed (0) Critical (0) Overloaded (0) Warning (0)                                                                          |                                 |                       |                 | •                                        |                                                                                |                                                                                                    |                                                                                                    |  |  |
| ОК (2)                                                                                                    | 街 Password:                     | •••••                 | •••••           | •                                        |                                                                                |                                                                                                    | BC driver when creating physical                                                                                                    |  |  |
|                                                                                                    | Confirm Password:               | •••••                 | •••••           | ••                                       |                                                                                |                                                                                                    |                                                                                                    |  |  |

5. Change the password. Use the following fields:

#### Password

Specify the new password.

#### **Confirm Password**

- 6. Specify the new password again. Click 'Save'.
- 7. To test the data source, select Monitoring tab and select 'Testing' tab under it.
- 8. Select the target server and click 'Test Data Source'.
- 9. The screen displays a message confirming successful testing.

| ORACLE WebLogic Server <sup>®</sup> Administration Console                                                                                |                                                                                                    |  |  |  |  |  |
|----------------------------------------------------------------------------------------------------|----------------------------------------------------------------------------------------------------|--|--|--|--|--|
| Change Center                                                                                                    | 🔒 Home Log Out Preferences 🔤 Record Help                                                                     |  |  |  |  |  |
| View changes and restarts                                                                                                    | Home >Summary of JDBC Data Sources >FCUBS_SchedulerDS >Summary of JDBC Data Sources >FCUBS_ELCMDs > Messages |  |  |  |  |  |
| Configuration editing is enabled. Future<br>changes will automatically be activated as you<br>modify, add or delete items in this domain. | ✓ Test of FCUBS_ELCMDs on server ManagedServer was successful.                                               |  |  |  |  |  |
| Domain Structure                                                                                                    | Settings for FCUBS_ELCMDs                                                                                    |  |  |  |  |  |
| base_domain                                                                                                    | Configuration Targets Monitoring Control Security Notes                                                      |  |  |  |  |  |
| Environment     Deployments                                                                                                    | Statistics Testing                                                                                           |  |  |  |  |  |
| Services     Hessaging    Data Sources    Persistent Stores                                                                               | Use this page to test database connections in this JDBC data source.                                         |  |  |  |  |  |
| Foreign JNDI Providers<br>Work Contexts                                                                                                   |                                                                                                    |  |  |  |  |  |
| XML Registries                                                                                                    | Test Data Source (Filtered - More Columns Exist)                                                             |  |  |  |  |  |
| јСОМ                                                                                                    | Test Data Source                                                                                             |  |  |  |  |  |
| File T3                                                                                                    | Server                                                                                                    |  |  |  |  |  |
| How do I 😑                                                                                                    | O ManagedServer                                                                                              |  |  |  |  |  |
| Test JDBC data sources                                                                                                    | Test Data Source                                                                                             |  |  |  |  |  |

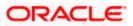

You need to change the branch schema password after the above steps. Refer to the section 'Changing Password in Decentralized Setup' for information on changing the branch schema password from Oracle FLEXCUBE Universal Banking Solution Installer.

Try the above process in UAT or any other test environment before you change the password in a production environment.

# 3.5 Changing BI Publisher Data Source Password

You need to change the password of the BI Publisher data source.

### 3.5.1 Prerequisites

Before you change the password of BI Publisher data source, ensure that the following activities are completed:

- 1. Determine the down time for the password change activity.
- 2. Inform all concerned users and groups.
- 3. Ensure that all users have logged out of Oracle FLEXCUBE system.
- 4. Stop Oracle FLEXCUBE application.
- 5. Stop the target server to which the data sources point. To stop the target server, follow the steps below:
- 6. Login to Oracle WebLogic application server
- 7. Go to Home > Environments > Servers
- 8. Select and stop the server and clicking 'Stop' button.
- 9. This completes the prerequisites.

### 3.5.2 Changing BI Publisher Data Source Password

To change the BI Publisher data source password, follow the steps given below:

- 1. Log in to BI Publisher server.
- 2. Go to Admin > JDBC > Update Data Source.

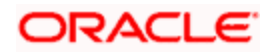

| <b>ORACLE</b> BI Publisher Enterprise                                         | Welcome, administrator Preferences Sign Out Help |
|-------------------------------------------------------------------------------|--------------------------------------------------|
| Reports Schedules Admin                                                       |                                                  |
| Admin > JDBC > Update Data Source: Oracle BI EE                               |                                                  |
| Update Data Source: Oracle BI EE                                              |                                                  |
|                                                                               | Cancel Apply                                     |
| General                                                                       |                                                  |
| $\mathscr{C}TIP$ Please make sure to install the required JDBC driver classes |                                                  |
| Data Source Name                                                              | Oracle BI FE                                     |
|                                                                               | Oracle BJ Server                                 |
| * Database Driver Class                                                       | oracle.bi.jdbc.AnaJdbcDriver                     |
|                                                                               | (Example: oracle.jdbc.OracleDriver )             |
| * Connection String                                                           | jdbc:oraclebi://HOST:PORT/                       |
|                                                                               | ~                                                |
| * Username                                                                    | Administrator                                    |
|                                                                               | ••••••                                           |
| Pre Process Function                                                          |                                                  |
|                                                                               |                                                  |
| Post Process Function                                                         |                                                  |
|                                                                               | Use Proxy Authentication                         |
|                                                                               | Test Connection                                  |
|                                                                               |                                                  |
| Security                                                                      |                                                  |
|                                                                               |                                                  |
|                                                                               | Available Roles Allowed Roles                    |
|                                                                               |                                                  |
|                                                                               |                                                  |
|                                                                               | Move All                                         |
|                                                                               |                                                  |
|                                                                               | Remove                                           |
|                                                                               |                                                  |
|                                                                               | Remove All                                       |

- 3. Choose the data source whose password needs to be modified.
- 4. Modify the following field:

#### Password

Specify the new password.

- 5. Click 'Apply' button.
- 6. Restart the application server.
- 7. Start Oracle FLEXCUBE.
- 8. Log in to Oracle FLEXCUBE. Generate a sample report to test.

Try the above process in UAT or any other test environment before you change the password in a production environment.

# 3.6 <u>Changing Oracle Business Intelligence Enterprise</u> <u>Edition Schema Password</u>

You need to change the password of the Oracle Business Intelligence Enterprise Edition (OBIEE) data sources.

### 3.6.1 Prerequisites

Before you change the password of BI Publisher data source, ensure that the following activities are completed:

- 1. Determine the down time for the password change activity.
- 2. Inform all concerned users and groups.

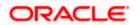

- 3. Ensure that all users have logged out of Oracle FLEXCUBE system.
- 4. Stop Oracle FLEXCUBE application.
- 5. Stop the target server to which the data sources point. To stop the target server, follow the steps below:
  - Login to Oracle WebLogic application server
  - Go to Home > Environments > Servers
  - Select and stop the server by clicking 'Stop' button.

This completes the prerequisites.

#### 3.6.2 Changing BI Publisher Data Source Password

To change the OBIEE data source password, follow the steps given below:

- 1. Login in to OBIEE Administrative console.
- 2. Go to Database created > Connection Pool. You will get 'Connection Pool' window.

| Presentation                                                                                                    | Business Model and Mapping                                                                                                    | Physical                                                                                                    |
|----------------------------------------------------------------------------------------------------|----------------------------------------------------------------------------------------------------|----------------------------------------------------------------------------------------------------|
| KC     Solution     Solution     Solut | BC     BC     BC | Derechte     Extraction Phol     Extraction Phol     Extract |

- 3. Change the password. You will be prompted to re-enter the password. Click 'OK'.
- 4. Restart the application server.
- 5. Start Oracle FLEXCUBE.
- 6. Log in to Oracle FLEXCUBE. Generate a sample report to test.

Try the above process in UAT or any other test environment before you change the password in a production environment.

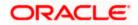

# 3.7 Changing Gateway Data Source Password

If you change the host schema password, you also need to change the gateway password.

## 3.7.1 Prerequisites

Before you change the gateway password, ensure that the following activities are completed:

- 1. Determine the down time for the password change activity.
- 2. Inform all concerned users and groups.
- 3. Ensure that all users have logged out of Oracle FLEXCUBE system.
- 4. Stop Oracle FLEXCUBE application.
- 5. Stop the target server to which the data sources point. To stop the target server, follow the steps below:
  - Login to Oracle WebLogic application server
  - Go to Home > Environments > Servers
  - Select and stop the server by clicking 'Stop' button.

This completes the prerequisites.

## 3.7.2 Changing Gateway Data Source Password

You need to change the password of Gateway data source. Follow the steps given below.

- 1. Login to Oracle WebLogic application server
- 2. Go to Home > Services > Data Sources. You will notice a table that contains the list of all data sources created in the application server.
- 3. Select Gateway data source (FLEXTEST.WORLD).
- 4. Select 'Connection Pool' tab.

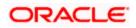

| modiry, add or delete items in this domain.                                                                                                    |                |               |                | ~                        |                                  |                    |                      |                                                                                                    |
|----------------------------------------------------------------------------------------------------|----------------|---------------|----------------|--------------------------|----------------------------------|--------------------|----------------------|----------------------------------------------------------------------------------------------------|
|                                                                                                    | Configuration  | Targets N     | Ionitoring     | Control                  | Security                         | Notes              |                      |                                                                                                    |
| Domain Structure                                                                                                    | General Co     | nnection Pool | Oracle         | ONS                      | Transaction                      | Diagnostics        | Identity Options     |                                                                                                    |
| base_domain                                                                                                    | Save           |               |                | 0.10                     |                                  | - age and a second |                      |                                                                                                    |
| Deployments     Services     Defats Sources     Totals Sources     Persitent Stores     "Foreign 3NDI Providers     "Work Contexts     "VMK Contexts     "MML Registries | are created w  |               | tion pool is r | egistered<br>for this di | l, usuallý whe<br>ata source's c | n starting up Vi   | /ebLogic Server or w | ons reserve, use, and then return to the pool. The connection pool and the connections within it inter deploying the data source to a new target. The URL of the database to connect to. The format of the URL varies by ZDBC     |
| XML Entity Caches<br>                                                                                                    | ~              |               | jdb            | c:oracle                 | :thin:@10.                       | 10.10.10:101       | 0:KERDEV3            | driver. More Info                                                                                                    |
| How do I                                                                                                    | 街 Driver Cla   | iss Name:     | ora            | icle.jdbc                | .xa.client.C                     | DracleXAData       | aSource              | The full package name of JDBC driver class used to create the physical<br>database connections in the connection pool. (Note that this driver class must<br>be in the classpath of any server to which it is deployed.) More Info |
| How do I                                                                                                    |                |               |                |                          |                                  |                    |                      |                                                                                                    |
| Configure testing options for a JDBC data<br>source     Configure the statement cache for a JDBC                                                                         | user=FC11      |               |                |                          |                                  |                    |                      | The list of properties passed to the JDBC driver that are used to create<br>physical database connections. For example: server=dbserver1. List each<br>property=value pair on a separate line. More Info                          |
| connection pool  Configure credential mapping for a JDBC data source                                                                                                    |                |               |                |                          |                                  |                    |                      |                                                                                                    |
| System Status  Health of Running Servers                                                                                                    | System Prop    | erties:       |                |                          |                                  |                    |                      | The list of System Properties names passed to the JDBC driver that are used<br>to create physical database connections. For example: server-adbserver1. List<br>each property-wake pair on a seconate line. More Info             |
| Faled (0)<br>Critical (0)<br>Overloaded (0)<br>Warning (0)<br>OK (2)                                                                                                    |                |               |                |                          |                                  |                    |                      | each property=wave par on a separate ine. Prore unro                                                                                                    |
|                                                                                                    | 街 Password     | Ŀ             | ••             | •••••                    | •••••                            | •••                |                      | The password attribute passed to the JDBC driver when creating physical<br>database connections. More Info                                                                                                    |
|                                                                                                    | Confirm Pass   | word:         | ••             | •••••                    | ••••••                           | •••                |                      |                                                                                                    |
|                                                                                                    | Initial Capaci | ity:          | 1              |                          |                                  |                    |                      | The number of physical connections to create when creating the connection pool. More Info                                                                                                    |
|                                                                                                    | Maximum Ca     | pacity:       | 15             |                          |                                  |                    |                      | The maximum number of physical connections that this connection pool can contain. More $\ensuremath{Info}$                                                                                                    |
|                                                                                                    | Constant to a  |               |                |                          |                                  |                    |                      |                                                                                                    |

5. Change the password. Use the following fields:

#### Password

Specify the new password

### **Confirm Password**

Specify the new password again

- 6. Click 'Save'.
- 7. To test the data source, select 'Monitoring' tab and select 'Testing tab' under it.
- 8. Select the target server and click 'Test Data Source'.
- 9. The screen displays a message confirming successful testing.

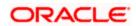

| ORACLE WebLogic Server® Administration Console                                                                                            |                                                                                                    |                 |  |  |  |  |
|----------------------------------------------------------------------------------------------------|----------------------------------------------------------------------------------------------------|-----------------|--|--|--|--|
| Change Center                                                                                                    | Home Log Out Preferences 🔤 Record Help                                                                                                    |                 |  |  |  |  |
| View changes and restarts                                                                                                    | Home >Summary of JDBC Data Sources >FCUBS_SchedulerDS >Summary of JDBC Data Sources >FCUBS_ELCMDs >Summary of JDBC<br>Sources >FLEXTEST.WORLD >Summary of JDBC Data Sources > <b>FLEXTEST.WORLD</b> | Data Sources >F |  |  |  |  |
| Configuration editing is enabled. Future<br>changes will automatically be activated as you<br>modify, add or delete items in this domain. | Messages  ✓ Test of FLEXTEST.WORLD on server ManagedServer was successful.                                                                                                    |                 |  |  |  |  |
| Domain Structure                                                                                                    | Settings for FLEXTEST.WORLD                                                                                                    |                 |  |  |  |  |
| base_domain                                                                                                    | Configuration Targets Monitoring Control Security Notes                                                                                                    |                 |  |  |  |  |
| Deployments                                                                                                    | Statistics Testing                                                                                                    |                 |  |  |  |  |
| Hessaging     Data Sources     Persistent Stores     Foreign JNDI Providers     Work Contexts     TXML Registries                         | Use this page to test database connections in this JDBC data source.  Customize this table Test Data Source (Filtered - More Columns Exist)                                                         |                 |  |  |  |  |
| XML Entity Caches<br>jCOM                                                                                                    |                                                                                                    |                 |  |  |  |  |
| Mail Sessions                                                                                                    | Test Data Source                                                                                                    |                 |  |  |  |  |
| How do I                                                                                                    | Server                                                                                                    | State           |  |  |  |  |
|                                                                                                    | ManagedServer                                                                                                    | Running         |  |  |  |  |
| Test JDBC data sources                                                                                                    | Test Data Source                                                                                                    |                 |  |  |  |  |
| <ul> <li>Configure testing options for a JDBC data<br/>source</li> </ul>                                                                  |                                                                                                    |                 |  |  |  |  |

- 10. Once you get the message, restart the application server.
- 11. Start Oracle FLEXCUBE. Log in to Oracle FLEXCUBE and test whether the change was successful.

# 3.8 Changing Branch Schema Password

This section describes the steps involved in changing branch schema password.

### 3.8.1 Prerequisites

Before you change the gateway password, ensure that the following activities are completed:

- 1. Determine the down time for the password change activity.
- 2. Inform all concerned users and groups.
- 3. Stop Oracle FLEXCUBE application.
- 4. Stop the target server to which the data sources point. To stop the target server, follow the steps below:
  - Login to Oracle WebLogic application server
  - Go to Home > Environments > Servers
  - Select and stop the server by clicking 'Stop' button.
- 5. Ensure that all users have logged out of Oracle FLEXCUBE system.

This completes the prerequisites.

#### 3.8.2 Changing Branch Data Source Password

You need to change the password of Gateway data source. Follow the steps given below.

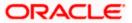

- 1. Login to Oracle Weblogic application server
- 2. Go to Home > Services > Data Sources. You will notice a table that contains the list of all data sources created in the application server.
- 3. Select Gateway data source (jdbc/fcjdevDSBranch).
- 4. Select 'Connection Pool' tab.

|                                                                                                    | dministration Console                                                                                  |                       |                      |                           |    | Q                                                                                                    |  |  |  |
|----------------------------------------------------------------------------------------------------|----------------------------------------------------------------------------------------------------|-----------------------|----------------------|---------------------------|----|----------------------------------------------------------------------------------------------------|--|--|--|
| Change Center                                                                                                    | Home Log Out Preferences                                                                               | 🚵 Record Help         |                      | Q                         |    | Welcome, weblogic Connected to: base_domain                                                                                                    |  |  |  |
| View changes and restarts                                                                                                    | Home > Summary of JDBC Data Sources > FCUBSBranch                                                      |                       |                      |                           |    |                                                                                                    |  |  |  |
| Configuration editing is enabled. Future<br>changes will automatically be activated as you                                                        | Settings for FCUBSBranch                                                                               |                       |                      |                           |    |                                                                                                    |  |  |  |
| modify, add or delete items in this domain.                                                                                                    | Configuration Targets Mo                                                                               | nitoring Control      | Security Notes       |                           |    |                                                                                                    |  |  |  |
| Domain Structure                                                                                                    | General Connection Pool                                                                                | Oracle ONS T          | Transaction Diagn    | stics Identity Options    |    |                                                                                                    |  |  |  |
| base_domain<br>D=Environment<br>Deployments                                                                                                    | Save                                                                                                   |                       |                      |                           |    |                                                                                                    |  |  |  |
| B-Services<br>Security Realms<br>B-Interoperability<br>B-Diagnostics                                                                              | The connection pool within a JD<br>are created when the connection<br>Use this page to define the con- | n pool is registered, | usually when startin | g up WebLogic Server or v |    | then return to the pool. The connection pool and the connections within it a source to a new target.                                                                                                    |  |  |  |
| ta biagnosocs                                                                                                    | Cise ons page to denne the con                                                                         | -                     |                      | 0:1010:KERDEV3            |    | te URL of the database to connect to. The format of the URL varies by JDBC<br>iver. More Info                                                                                                    |  |  |  |
|                                                                                                    | 🏀 Driver Class Name:                                                                                   | oracle.jdbc.:         | xa.client.OracleX    | ADataSource               | da | he full package name of JDBC driver dass used to create the physical<br>stabase connections in the connection pool. (Note that this driver class must<br>in the classpath of any server to which it is deployed.) More Info |  |  |  |
| How do I     Configure testing options for a JDBC data source                                                                                     | Properties:<br>user=FC1131IUT                                                                          |                       |                      |                           | ph | ie list of properties passed to the JDBC driver that are used to create<br>sysical database connections. For example: server-adbserver1. List each<br>operty=value pair on a separate line. More Info                       |  |  |  |
| <ul> <li>Configure the statement cache for a JDBC<br/>connection pool</li> <li>Configure credential mapping for a JDBC data<br/>source</li> </ul> |                                                                                                    |                       |                      |                           |    |                                                                                                    |  |  |  |
| System Status                                                                                                    | System Properties:                                                                                     |                       |                      |                           | to | he list of System Properties names passed to the JDBC driver that are used<br>create physical database connections. For example: server=dbserver1. List<br>ch property-walke pair on a searate line. Wore Info              |  |  |  |
| Falled (0) Critical (0)                                                                                                    |                                                                                                    |                       |                      |                           |    |                                                                                                    |  |  |  |
| Overloaded (0)                                                                                                    |                                                                                                    |                       |                      |                           |    |                                                                                                    |  |  |  |
| Warning (0)                                                                                                    | 🚱 Password:                                                                                            | •••••                 | ••••••               |                           |    | te password attribute passed to the JDBC driver when creating physical<br>tabase connections. More Info                                                                                                    |  |  |  |
|                                                                                                    | Confirm Password:                                                                                      | •••••                 | ••••••               |                           |    |                                                                                                    |  |  |  |

5. Change the password. Use the following fields:

#### Password

Specify the new password

#### **Confirm Password**

Specify the new password again

- 6. Click 'Save'.
- 7. To test the data source, select 'Monitoring' tab and select 'Testing' tab under it.
- 8. Select the target server and click 'Test Data Source'.
- 9. The screen displays a message confirming successful testing.

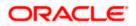

| ORACLE WebLogic Server® Administration Console                                                                                                    |                                                                                                    |                                             |  |  |  |  |
|----------------------------------------------------------------------------------------------------|----------------------------------------------------------------------------------------------------|---------------------------------------------|--|--|--|--|
| Change Center                                                                                                    | 🔒 Home Log Out Preferences 🔤 Record Help                                                                                                    | Welcome, weblogic Connected to: base_domain |  |  |  |  |
| View changes and restarts<br>Configuration editing is enabled. Future<br>changes will automatically be activated as you<br>modify, add or delete items in this domain.                                                                                                    | Home > Summary of Servers > Summary of JDBC Data Sources > FCUBSBranch Messages                                                             |                                             |  |  |  |  |
| Domain Structure base_domain BPEnvironment                                                                                                    | Configuration Targets Honitoring Control Security Notes Statistics Testing                                                                  |                                             |  |  |  |  |
| <sup>™</sup> Deployments<br>B <sup>™</sup> Messaging<br><sup>™</sup> Data Sources<br><sup>™</sup> Persitent Stores<br><sup>™</sup> Foreign JNDI Providers<br><sup>™</sup> Work Contexts<br><sup>™</sup> Work Contexts<br><sup>™</sup> Wo | Use this page to test database connections in this JDBC data source.  Customize this table Test Data Source (Filtered - More Columns Exist) |                                             |  |  |  |  |
| XML Entity Caches                                                                                                    | Test Data Source                                                                                                    | Showing 1 to 1 of 1 Previous   Next         |  |  |  |  |
| File T3                                                                                                    | Server                                                                                                    | State                                       |  |  |  |  |
| How do I                                                                                                    | ManagedServer                                                                                                    | Running                                     |  |  |  |  |
| Test JDBC data sources     Configure testing options for a JDBC data     source                                                                                                    | Test Data Source                                                                                                    | Showing 1 to 1 of 1 Previous   Next         |  |  |  |  |

- 10. Once you get the message, restart the application server.
- 11. Start Oracle FLEXCUBE. Log in to Oracle FLEXCUBE and test whether the change was successful.

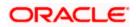

# 4. Changing Passwords in IBM Websphere

# 4.1 Introduction

This chapter describes the methods of changing passwords of data sources from IBM Websphere application server.

# 4.2 Changing Host Schema Password

This section explains the method to change the password of Oracle FLEXCUBE Host schema in IBM Websphere application server. If you change the host schema password, you also need to change the passwords of the data sources pointing to the host schema.

## 4.2.1 Prerequisites

Before you change and test the passwords of the data sources, ensure that the following activities are completed:

- 1. Determine the downtime for the password change and test activities
- 2. Inform all concerned users and groups
- 3. Ensure that all users have logged out of Oracle FLEXCUBE system
- 4. Stop the target server to which the data sources point.
- 5. Stop Oracle FLEXCUBE application

This completes the prerequisites.

### 4.2.2 Changing Host Schema Password

You need to change the password of Host Schema data source. Follow the steps given below.

1. Login to IBM Websphere application server

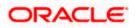

| Integrated Solutions Console Welcome admin                                                                                                    |                                                                                                    | Help   Logout                                                                                                    |
|----------------------------------------------------------------------------------------------------|----------------------------------------------------------------------------------------------------|----------------------------------------------------------------------------------------------------|
| View: All tasks                                                                                                    | Cell=DDHP0520Node01Cell, Profile=AppSrv01                                                                                                    | Close page                                                                                                    |
| = Welcome                                                                                                    | Global security                                                                                                    | 2 -                                                                                                    |
| Guided Activities                                                                                                    | Global security                                                                                                    |                                                                                                    |
| Servers                                                                                                    |                                                                                                    | y policy. This security configuration applies to the security policy for all administrative                                                                                                    |
| Applications                                                                                                    | functions and is used as a default security policy for user applications. Securi<br>applications.                                                                                                    | ty domains can be defined to override and customize the security policies for user                                                                                                    |
| Services                                                                                                    |                                                                                                    |                                                                                                    |
| Resources                                                                                                    | Security Configuration Wizard Security Configu                                                                                                    | uration Report                                                                                                    |
| Security         Clobal security         Security domains         Administrative Authorization Groups         SEcurity domains         Security auditing         Benvironment         System administration         Users and Groups         Brokitoping         Brokitoping         Bookering         Brokitoping         Brokitoping | Administrative security <ul> <li>Administrative security</li> <li>Administrative scourcles.</li> <li>Administrative scourcles.</li> <li>Administrative subtantication.</li> </ul> Application security <ul> <li>Administrative subtantication.</li> </ul> Application security <ul> <li>Inable application security</li> <li>Java 2 security</li> <li>Use Java 2 security to restrict application access to local resources.</li> <li>Wern if applications are granted custom permissions</li> <li>Restrict access to resource authentication data</li> </ul> <ul> <li>User account repository</li> <li>Current realm definitions</li> <li>Federated repositories</li> <li>Configure</li> <li>Set as current</li> </ul> <ul> <li>Apply</li> <li>Reset</li> </ul> | Authentication         Authentication mechanisms and expiration <ul> <li>LTPA</li> <li>Kerberos and LTPA</li> <li>(This function is currently disabled. See the IBM Support site for possible future updates.)</li> <li>Karacca configuration</li> <li>SWAM (depretated): No authenticated communication between servers</li> </ul> <li>Authentication cache settings</li> <li>Web and SIP security</li> <li>RML/IIOP security</li> <li>Java Authentication and Authorization Service</li> <li><u>System Isoina</u></li> <li><u>System Isoina</u></li> <li><u>System Isoina</u></li> <li>Use realm-qualified user in Authorization Service (JAAS) login configurations that are used by system resources including the authentication more the defaultion configurations that are used by system resources including the authentication more the defaultion accomparison configurations because doing so might cause applications to fail.</li> |

2. Go to Security > Global Security > Java Authentication and Authorization Schema > J2C Authentication Data.

| Integrated Solutions Console Welcome                                              |                                               |                                        | Help   Logout         |                                                             |  |  |  |
|-----------------------------------------------------------------------------------|-----------------------------------------------|----------------------------------------|-----------------------|-------------------------------------------------------------|--|--|--|
| View: All tasks                                                                   | Cell=IPL189DORNode06Cell, Profile=AppSrv0     | 6                                      |                       | Close page                                                  |  |  |  |
| = Welcome                                                                         | Global security                               |                                        | ?.                    | Help _                                                      |  |  |  |
| Guided Activities                                                                 | Global security > JAAS - J2C authentication   | n data                                 |                       | Field help                                                  |  |  |  |
| E Servers                                                                         | Specifies a list of user identities and passw | ords for Java(TM) 2 connector secur    | ity to use.           | For field help information,<br>select a field label or list |  |  |  |
| Server Types WebSphere application servers                                        | Prefix new alias names with the node r        | name of the cell (for compatibility wi | ith earlier releases) | marker when the help<br>cursor is displayed.                |  |  |  |
| WebSphere application servers     WebSphere MQ servers     Web servers            | Apply                                         |                                        |                       | Page help<br>More information about<br>this page            |  |  |  |
| Applications                                                                      | Preferences                                   |                                        |                       | Command Assistance                                          |  |  |  |
| Services                                                                          | New Delete                                    |                                        |                       | View administrative                                         |  |  |  |
| Resources                                                                         | action action                                 |                                        |                       |                                                             |  |  |  |
| E Security                                                                        |                                               |                                        |                       |                                                             |  |  |  |
| = Global security                                                                 | Select Alias 🛟                                | User ID 🗘                              | Description 🗘         |                                                             |  |  |  |
| <ul> <li>Security domains</li> <li>Administrative Authorization Groups</li> </ul> | You can administer the following resources    |                                        |                       |                                                             |  |  |  |
| <ul> <li>SSL certificate and key management</li> </ul>                            | IPL189DORNode06/LA1465R2                      | LA1465R2                               | LA1465R2              |                                                             |  |  |  |
| <ul> <li>Security auditing</li> <li>Bus security</li> </ul>                       | Total 1                                       |                                        |                       |                                                             |  |  |  |
| Environment                                                                       |                                               |                                        |                       |                                                             |  |  |  |
| System administration                                                             |                                               |                                        |                       |                                                             |  |  |  |
| E Users and Groups                                                                |                                               |                                        |                       |                                                             |  |  |  |
| Monitoring and Tuning                                                             |                                               |                                        |                       |                                                             |  |  |  |
| Troubleshooting                                                                   |                                               |                                        |                       |                                                             |  |  |  |
| Service integration                                                               |                                               |                                        |                       |                                                             |  |  |  |
| H UDDI                                                                            |                                               |                                        |                       |                                                             |  |  |  |
|                                                                                   |                                               |                                        |                       |                                                             |  |  |  |

3. You will notice a table showing the list of JDBC sources. Choose the node used by host schema data source.

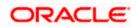

| Integrated Solutions Console Welcome                                                                                                    | Help   Logout                                                                                                    |                                                                                                    |
|----------------------------------------------------------------------------------------------------|----------------------------------------------------------------------------------------------------|----------------------------------------------------------------------------------------------------|
| View: All tasks  View: All tasks  Guided Activities  Servers  ServerTypes  WebSphere Application servers  WebSphere Mg servers  Web servers  Applications      | Cell=1PL189DORNode06Cell, Profile=AppSrv06 Global security > JAAS - J2C authentication data > IPL189DORNode06/LA1405R2 Specifies a list of user identities and passwords for Java(TM) 2 connector security to use. General Properties Alias [PL189DORNode06/LA1465R2 User ID LA1465R2 | Close page<br>Field help<br>For field help information,<br>select a field label or list<br>marker when the help<br>cursor is displayed.<br>Page help<br>More information about<br>this page<br>Command Assistance |
| Services     Resources                                                                                                    | + Password                                                                                                    | View administrative<br>scripting command for last<br>action                                                                                                    |
| Security Global security Global security Security domains Administrative Authorization Groups SL cartificate and key management Security auditing Bus security | Description LA1465R2 Apply OK Reset Cancel                                                                                                    |                                                                                                    |
| E Environment                                                                                                    |                                                                                                    |                                                                                                    |
| <ul> <li>E System administration</li> <li>I Users and Groups</li> </ul>                                                                                        |                                                                                                    |                                                                                                    |
| Monitoring and Tuning     Troubleshooting     Service integration                                                                                              |                                                                                                    |                                                                                                    |
| IDDI 🕀                                                                                                    |                                                                                                    |                                                                                                    |

4. Specify the new password and click 'Apply' button. Click 'OK'.

### 4.2.3 Testing Host Schema Password Change

You need to test whether the data source password change was successful. Follow the steps given below.

- 1. Login to IBM Websphere application server
- 2. Go to Home > Resources > JDBC >Data Sources. You will notice a table that contains the list of all data sources created in the application server.
- 3. Select the data source *jdbc/fcjdevDS*.
- 4. Select 'Test Connection' tab.
- 5. The screen displays a message confirming successful testing.

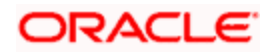

| Integrated Solutions Console Welcome                                                                |                            |                                      |                                                          |                            | Help   Logout          |              | 9 📓 IBM                                      |
|----------------------------------------------------------------------------------------------------|----------------------------|--------------------------------------|----------------------------------------------------------|----------------------------|------------------------|--------------|----------------------------------------------|
| View: All tasks                                                                                     | Cell=IPL189DORNode         | 06Cell, Profile=AppSrv06             |                                                          |                            |                        |              | Close page                                   |
| Welcome                                                                                             | Data sources               |                                      |                                                          |                            |                        | ? -          | Help                                         |
| Guided Activities                                                                                   |                            |                                      |                                                          |                            |                        |              | Field help                                   |
| Servers                                                                                             | -                          | Messages                             |                                                          |                            |                        |              | For field help inform                        |
|                                                                                                    |                            | IPL189DORNode06 was su               | eration for data source LATAM on server se<br>uccessful. | rverl at node              |                        |              | select a field label o<br>marker when the he |
| <ul> <li>Server Types</li> <li>WebSphere application servers</li> </ul>                             |                            |                                      |                                                          |                            |                        |              | cursor is displayed.                         |
| <ul> <li>webSphere application servers</li> <li>WebSphere MO servers</li> </ul>                     | Data sources               |                                      |                                                          |                            |                        |              | Page help                                    |
| <ul> <li>Web servers</li> </ul>                                                                     |                            | dit the settings of a dataset.       | rce that is associated with your selected JD             |                            | a datasaursa abias     | et europlice | More information at                          |
|                                                                                                    | your application with      | th connections for accessing         | the database. Learn more about this task                 |                            |                        |              | this page                                    |
| Applications                                                                                        |                            | and more general informati           | on about the topic.                                      |                            |                        |              | Command Assistant                            |
| E Services                                                                                          | Scope: =All sco            | pes                                  |                                                          |                            |                        |              | View administrative<br>scripting command f   |
| E Resources                                                                                         |                            |                                      | resource definition is visible. For detailed i           | nformation on              |                        |              | action                                       |
| Schedulers                                                                                          |                            | pe is and how it works, <u>see t</u> |                                                          |                            |                        |              |                                              |
| <ul> <li>Object pool managers</li> </ul>                                                            | All sco                    | Des                                  | ~                                                        |                            |                        |              |                                              |
| ⊞ JMS                                                                                               |                            |                                      |                                                          |                            |                        |              |                                              |
| I JDBC                                                                                              | Preferences                |                                      |                                                          |                            |                        |              |                                              |
| <ul> <li>JDBC providers</li> <li>Data sources</li> </ul>                                            | New Delete                 | Test connection Manag                | pe state                                                 |                            |                        |              |                                              |
| <ul> <li>Data sources</li> <li>Data sources (WebSphere Application Server</li> </ul>                |                            |                                      |                                                          |                            |                        |              |                                              |
| √4)                                                                                                 | D 🖶 😤                      |                                      |                                                          |                            |                        |              |                                              |
| Resource Adapters                                                                                   | Select Name 🔿              | JNDI name 🖒                          | Scope A                                                  | Provider 🔿                 | Description ()         | Category 🔿   |                                              |
| Asynchronous beans                                                                                  | You can administ           | er the following resources:          |                                                          | Ť                          |                        |              |                                              |
| Cache instances                                                                                     | Default                    | DefaultDatasource                    | Node=IRI 189DOBNode06-Server=server1                     | Derby JDBC                 | Datasource             |              |                                              |
| Mail                                                                                                | Datasource                 |                                      |                                                          | Provider                   | for the                |              |                                              |
|                                                                                                    |                            |                                      |                                                          |                            | WebSphere              |              |                                              |
| Resource Environment                                                                                |                            |                                      |                                                          |                            | Application            |              |                                              |
| E Security                                                                                          | E FCUBS Bran<br>Datasource |                                      | Node=IPL189DORNode06,Server=server1                      | Oracle JDBC<br>Driver (XA) | New JDBC<br>Datasource |              |                                              |
| <ul> <li>Global security</li> <li>Security domains</li> </ul>                                       | Data source                |                                      | Node=IPL189DORNode06,Server=server1                      | Oracle JDBC<br>Driver (XA) | New JDBC<br>Datasource |              |                                              |
| <ul> <li>Administrative Authorization Groups</li> <li>SSL certificate and key management</li> </ul> | FLEXTEST.V<br>gateway      |                                      | Node=IPL189DORNode06,Server=server1                      |                            | New JDBC<br>Datasource |              |                                              |
| <ul> <li>Security auditing</li> <li>Bus security</li> </ul>                                         |                            | jdbc/fcjdevDS                        | Node=IPL189DORNode06,Server=server1                      |                            | New JDBC<br>Datasource |              |                                              |
| Environment                                                                                         | Total 5                    |                                      |                                                          |                            | Datasounce             |              |                                              |
| E System administration                                                                             |                            |                                      |                                                          |                            |                        |              |                                              |
| 🗄 Users and Groups                                                                                  |                            |                                      |                                                          |                            |                        |              |                                              |
| Monitoring and Tuning                                                                               |                            |                                      |                                                          |                            |                        |              |                                              |
| 田 Troubleshooting                                                                                   |                            |                                      |                                                          |                            |                        |              |                                              |
| Service integration                                                                                 |                            |                                      |                                                          |                            |                        |              |                                              |
|                                                                                                    |                            |                                      |                                                          |                            |                        |              |                                              |

- 6. Once you get the message, restart the application server.
- 7. Start Oracle FLEXCUBE. Log in and test whether the change was successful.

## 4.3 Changing Scheduler Data Source Password

After changing the host schema password, you need to change the password of scheduler data source.

### 4.3.1 Prerequisites

Before you change the password of scheduler data source, ensure that the following activities are completed:

- 1. Determine the down time for the password change activity.
- 2. Inform all concerned users and groups.
- 3. Ensure that all users have logged out of Oracle FLEXCUBE system.
- 4. Stop Oracle FLEXCUBE application.
- 5. Stop the target server to which the data sources point.

This completes the prerequisites.

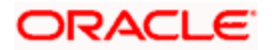

## 4.3.2 Changing Scheduler Data Source Password

You need to change the password of Host Schema data source. Follow the steps given below.

1. Login to IBM Websphere application server

| Integrated Solutions Console Welcome admin                                                                                                    |                                                                                                   | Help   Logout                                                                                |
|----------------------------------------------------------------------------------------------------|---------------------------------------------------------------------------------------------------|----------------------------------------------------------------------------------------------|
| View: All tasks                                                                                                    | Cell=DDHP0520Node01Cell, Profile=AppSrv01                                                         | Cloze page                                                                                   |
| = Welcome                                                                                                    | Global security                                                                                   | 2 -                                                                                          |
| Guided Activities                                                                                                    | Global security                                                                                   |                                                                                              |
| Servers                                                                                                    | Use this panel to configure administration and the default application securit                    | ty policy. This security configuration applies to the security policy for all administrative |
| Applications                                                                                                    | functions and is used as a default security policy for user applications. Securi<br>applications. | ity domains can be defined to override and customize the security policies for user          |
| Services                                                                                                    |                                                                                                   |                                                                                              |
| E Resources                                                                                                    | Security Configuration Wizard Security Configu                                                    | uration Report                                                                               |
| B Security       = Olsh accurity       = Security domains       = Administrative Anthristion Groups       = SEL certification of the processing of the processing of the procesense of the processing of the procesing of the processin | Administrative security                                                                           | Authentication Authentication mechanisms and expiration                                      |

2. Go to Security > Global Security > Java Authentication and Authorization Schema > J2C Authentication Data.

| Integrated Solutions Console Welcome                                                                |                                             |                                                                                                    | Help   Logout |                                                                                                    |  |  |  |  |  |
|----------------------------------------------------------------------------------------------------|---------------------------------------------|----------------------------------------------------------------------------------------------------|---------------|----------------------------------------------------------------------------------------------------|--|--|--|--|--|
| View: All tasks                                                                                     | Cell=IPL189DORNode06Cell, Profile=AppSrv06  | 5                                                                                                    |               | Close page                                                                                                    |  |  |  |  |  |
| = Welcome                                                                                           | Global security                             |                                                                                                    | ?             | – Help –                                                                                                    |  |  |  |  |  |
| Guided Activities                                                                                   | Global security > JAAS - J2C authentication | data                                                                                                    |               | Field help                                                                                                    |  |  |  |  |  |
| Servers                                                                                             |                                             | Global security > JAAS - J2C authentication data<br>Specifies a list of user identities and passwords for Java(TM) 2 connector security to use. |               |                                                                                                    |  |  |  |  |  |
| Server Types WebSphere application servers WebSphere MQ servers Web servers Web servers             | Prefix new alias names with the node n      |                                                                                                    |               | select a field label or list<br>marker when the help<br>cursor is displayed.<br>Page help<br>More information about<br>this page |  |  |  |  |  |
| Applications                                                                                        | Preferences                                 |                                                                                                    |               | Command Assistance                                                                                                    |  |  |  |  |  |
| ⊞ Services                                                                                          | New Delete                                  |                                                                                                    |               | View administrative                                                                                                    |  |  |  |  |  |
| H Resources                                                                                         |                                             |                                                                                                    |               | scripting command for last<br>action                                                                                             |  |  |  |  |  |
| E Security                                                                                          |                                             |                                                                                                    |               |                                                                                                    |  |  |  |  |  |
| = Global security                                                                                   | Select Alias 🗇                              | User ID 🗇                                                                                                    | Description 🗇 |                                                                                                    |  |  |  |  |  |
| = Security domains                                                                                  | You can administer the following resources  |                                                                                                    |               |                                                                                                    |  |  |  |  |  |
| <ul> <li>Administrative Authorization Groups</li> <li>SSL certificate and key management</li> </ul> | IPL189DORNode06/LA1465R2                    | LA1465R2                                                                                                    | LA1465R2      |                                                                                                    |  |  |  |  |  |
| <ul> <li>Socientificate and key management</li> <li>Security auditing</li> </ul>                    | Total 1                                     |                                                                                                    |               |                                                                                                    |  |  |  |  |  |
| = Bus security                                                                                      | Total I                                     |                                                                                                    |               |                                                                                                    |  |  |  |  |  |
| Environment                                                                                         |                                             |                                                                                                    |               |                                                                                                    |  |  |  |  |  |
| E System administration                                                                             |                                             |                                                                                                    |               |                                                                                                    |  |  |  |  |  |
| E Users and Groups                                                                                  |                                             |                                                                                                    |               |                                                                                                    |  |  |  |  |  |
| Monitoring and Tuning                                                                               |                                             |                                                                                                    |               |                                                                                                    |  |  |  |  |  |
| Troubleshooting                                                                                     |                                             |                                                                                                    |               |                                                                                                    |  |  |  |  |  |
| E Service integration                                                                               |                                             |                                                                                                    |               |                                                                                                    |  |  |  |  |  |
| E UDDI                                                                                              |                                             |                                                                                                    |               |                                                                                                    |  |  |  |  |  |
|                                                                                                    |                                             |                                                                                                    |               |                                                                                                    |  |  |  |  |  |
|                                                                                                    |                                             |                                                                                                    |               |                                                                                                    |  |  |  |  |  |
|                                                                                                    |                                             |                                                                                                    |               |                                                                                                    |  |  |  |  |  |
|                                                                                                    |                                             |                                                                                                    |               |                                                                                                    |  |  |  |  |  |
|                                                                                                    |                                             |                                                                                                    |               |                                                                                                    |  |  |  |  |  |
|                                                                                                    |                                             |                                                                                                    |               |                                                                                                    |  |  |  |  |  |
|                                                                                                    |                                             |                                                                                                    |               |                                                                                                    |  |  |  |  |  |
|                                                                                                    |                                             |                                                                                                    |               |                                                                                                    |  |  |  |  |  |
|                                                                                                    |                                             |                                                                                                    |               |                                                                                                    |  |  |  |  |  |
|                                                                                                    |                                             |                                                                                                    |               |                                                                                                    |  |  |  |  |  |
|                                                                                                    |                                             |                                                                                                    |               |                                                                                                    |  |  |  |  |  |
|                                                                                                    |                                             |                                                                                                    |               |                                                                                                    |  |  |  |  |  |
|                                                                                                    |                                             |                                                                                                    |               |                                                                                                    |  |  |  |  |  |

3. You will notice a table listing of JDBC sources choose the node which is used by Oracle FLEXCUBE application.

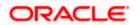

| Integrated Solutions Console Welcome                                                                                                    |                                                                                             | Help   Logout                                                                                    |
|----------------------------------------------------------------------------------------------------|---------------------------------------------------------------------------------------------|--------------------------------------------------------------------------------------------------|
| -                                                                                                    |                                                                                             |                                                                                                  |
| View: All tasks                                                                                                    | Cell=IPL189DORNode06Cell, Profile=AppSrv06                                                  | Close page                                                                                       |
| = Welcome                                                                                                    | Global security                                                                             | ? – Help –                                                                                       |
| E Guided Activities                                                                                                    | Global security > JAAS - J2C authentication data > IPL189DORNode06/LA1465R2                 | Field help                                                                                       |
| Servers                                                                                                    | Specifies a list of user identities and passwords for Java(TM) 2 connector security to use. | For field help information,<br>select a field label or list                                      |
| Server Types WebSphere application servers WebSphere MQ servers Web servers Web servers                                                                                                   | General Properties  Alias [DDLSBDDRNode06/LA1465R2  User ID                                 | markar when the help<br>cursor is displayed.<br>Page help<br>More information about<br>this case |
| Applications                                                                                                    | LA1465R2                                                                                    | Command Assistance                                                                               |
| Services                                                                                                    | * Password                                                                                  | View administrative<br>scripting command for last                                                |
| E Resources                                                                                                    | •••••                                                                                       | action                                                                                           |
| Security Global security Global security Global security Authorization Groups SSL certification Groups SSL certificate and key management SSL certificate and key management Bus accurity | LA145SR2                                                                                    |                                                                                                  |
| Environment                                                                                                    |                                                                                             |                                                                                                  |
| E System administration                                                                                                    |                                                                                             |                                                                                                  |
| 🗄 Users and Groups                                                                                                    |                                                                                             |                                                                                                  |
| Monitoring and Tuning                                                                                                    |                                                                                             |                                                                                                  |
| E Troubleshooting                                                                                                    |                                                                                             |                                                                                                  |
| Service integration                                                                                                    |                                                                                             |                                                                                                  |
| E UDDI                                                                                                    |                                                                                             |                                                                                                  |
|                                                                                                    |                                                                                             |                                                                                                  |

4. Specify the new password in the text field and click on Apply and then click on ok.

## 4.3.3 Testing Scheduler Data Source Password Change

You need to test whether the data source password change was successful. Follow the steps given below.

- 1. Login to IBM Websphere application server
- 2. Go to Home > Resources > JDBC>Data Sources. You will notice a table that contains the list of all data sources created in the application server.
- 3. Select the data source *jdbc/fcjSchedulerDS*.
- 4. Click 'Test connection' tab.
- 5. The screen displays a message confirming successful testing.

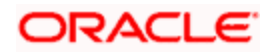

| Integrated Solutions Console Welcome                                                                                           |             |                                                                                               |                                                |                                                                           | ,                          | Help   Logout                       |                | L STEN                                       |  |
|----------------------------------------------------------------------------------------------------|-------------|-----------------------------------------------------------------------------------------------|------------------------------------------------|---------------------------------------------------------------------------|----------------------------|-------------------------------------|----------------|----------------------------------------------|--|
|                                                                                                    | Cell=IPL189 | DORNode06Cell,                                                                                | Profile=AppSrv06                               |                                                                           |                            |                                     |                | Close page                                   |  |
|                                                                                                    | Data source |                                                                                               |                                                |                                                                           |                            |                                     | 4              | Help                                         |  |
| = Welcome                                                                                                    | Data source |                                                                                               |                                                |                                                                           |                            |                                     | - 2            | incip.                                       |  |
| Guided Activities                                                                                                    |             | 🗄 Messa                                                                                       | ges                                            |                                                                           |                            |                                     |                | Field help<br>For field help informat        |  |
| Servers                                                                                                    |             | I The test connection operation for data source FCUBS Scheduler Data source on server server1 |                                                |                                                                           |                            |                                     |                |                                              |  |
| Server Types                                                                                                    |             | at node IPL189DORNode06 was successful.                                                       |                                                |                                                                           |                            |                                     |                | marker when the help<br>cursor is displayed. |  |
| <ul> <li>WebSphere application servers</li> </ul>                                                                              |             |                                                                                               |                                                |                                                                           |                            |                                     |                |                                              |  |
| <ul> <li>WebSphere MQ servers</li> </ul>                                                                                       | Data sou    | rces                                                                                          |                                                |                                                                           |                            |                                     |                | Page help                                    |  |
| <ul> <li>Web servers</li> </ul>                                                                                                | Use this p  | page to edit the s                                                                            | settings of a datasou                          | rce that is associated with your selected JDI                             | BC provider. The           | datasource obje                     | ect supplies   | More information about this page             |  |
| Applications                                                                                                    |             |                                                                                               | ections for accessing<br>ore general informati | the database. Learn more about this task i<br>on about the topic.         | in a <u>guided activ</u>   | <u>ity</u> . A guided act           | ivity provides | Command Assistance                           |  |
| Services                                                                                                    | E Scope     | = All scopes                                                                                  | -                                              |                                                                           |                            |                                     |                | View administrative                          |  |
|                                                                                                    |             |                                                                                               |                                                |                                                                           |                            |                                     |                | scripting command for<br>action              |  |
| = Schedulers                                                                                                    |             |                                                                                               |                                                | resource definition is visible. For detailed i<br>he scope settings help. | information on             |                                     |                | action                                       |  |
| <ul> <li>Schedulers</li> <li>Object pool managers</li> </ul>                                                                   |             |                                                                                               | 5 11511 11 1151 KB, <u>566 (</u>               |                                                                           |                            |                                     |                |                                              |  |
| I IMS                                                                                                    |             | All scopes                                                                                    |                                                | *                                                                         |                            |                                     |                |                                              |  |
| EJDBC                                                                                                    | FI Prefer   | ences                                                                                         |                                                |                                                                           |                            |                                     |                |                                              |  |
| <ul> <li>JDBC providers</li> </ul>                                                                                             |             |                                                                                               | 1                                              |                                                                           |                            |                                     |                |                                              |  |
| = Data sources                                                                                                    | New C       | Delete Test co                                                                                | nnection Manag                                 | je state                                                                  |                            |                                     |                |                                              |  |
| <ul> <li>Data sources (WebSphere Application Server<br/>V4)</li> </ul>                                                         | GD          | ***                                                                                           |                                                |                                                                           |                            |                                     |                |                                              |  |
| Resource Adapters                                                                                                    | Select N    | ame 🔿                                                                                         | JNDI name 🖒                                    | Scope 🛆                                                                   | Provider 🛆                 | Description 🔿                       | Category 🔿     |                                              |  |
|                                                                                                    | You coo     | administer the fe                                                                             | ollowing resources:                            |                                                                           | *                          |                                     |                |                                              |  |
| Cache instances                                                                                                    |             | efault                                                                                        | DefaultDatasource                              | Node=IPL189DORNode06.Server=server1                                       | Deathy 1000                | Datasource                          |                |                                              |  |
| 🗄 Mail                                                                                                    |             | atasource                                                                                     | DeraultDatasource                              | NODE=IPLIS9DOKNODE05,Server=server1                                       | Provider                   | for the                             |                |                                              |  |
| URL Resource Environment                                                                                                    |             |                                                                                               |                                                |                                                                           |                            | WebSphere<br>Default<br>Application |                |                                              |  |
| E Security                                                                                                    |             | CUBS Branch<br>atasource                                                                      | jdbc/fcjBranchDS                               | Node=IPL189DORNode06,Server=server1                                       | Oracle JDBC<br>Driver (XA) | New JDBC<br>Datasource              |                |                                              |  |
| <ul> <li>Global security</li> <li>Security domains</li> <li>Administrative Authorization Groups</li> </ul>                     |             | CUBS Scheduler<br>ata source                                                                  | jdbc/fcjSchedulerDS                            | Node=IPL189DORNode06,Server=server1                                       | Oracle JDBC<br>Driver (XA) | New JDBC<br>Datasource              |                |                                              |  |
| <ul> <li>Administrative Authorization Groups</li> <li>SSL certificate and key management</li> <li>Security auditing</li> </ul> |             | LEXTEST.WORLD                                                                                 | FLEXTEST.WORLD                                 | Node=IPL189DORNode06,Server=server1                                       | Oracle JDBC<br>Driver (XA) | New JDBC<br>Datasource              |                |                                              |  |
| <ul> <li>Security auditing</li> <li>Bus security</li> </ul>                                                                    |             | ATAM                                                                                          | jdbc/fcjdevDS                                  | Node=IPL189DORNode06,Server=server1                                       | LA1465R2                   | New JDBC<br>Datasource              |                |                                              |  |
| Environment                                                                                                    | Total 5     |                                                                                               |                                                |                                                                           |                            |                                     |                |                                              |  |
| E System administration                                                                                                    |             |                                                                                               |                                                |                                                                           |                            |                                     |                |                                              |  |
| H Users and Groups                                                                                                    |             |                                                                                               |                                                |                                                                           |                            |                                     |                |                                              |  |
| Monitoring and Tuning                                                                                                    |             |                                                                                               |                                                |                                                                           |                            |                                     |                |                                              |  |
|                                                                                                    |             |                                                                                               |                                                |                                                                           |                            |                                     |                |                                              |  |

- 6. Once you get the message, restart the application server.
- 7. Start Oracle FLEXCUBE. Log in and test whether the change was successful.

# 4.4 Changing ELCM Data Source Password

### 4.4.1 <u>Prerequisites</u>

Before you change the password of scheduler data source, ensure that the following activities are completed:

- 1. Determine the down time for the password change activity.
- 2. Inform all concerned users and groups.
- 3. Ensure that all users have logged out of Oracle FLEXCUBE system
- 4. Stop Oracle FLEXCUBE application
- 5. Stop the target server to which the data sources point.

This completes the prerequisites.

### 4.4.2 Changing ELCM Data Source Password

You need to change the password of Host Schema data source. Follow the steps given below.

1. Log in to IBM Websphere application server.

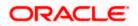

| <ul> <li>              Applications               Bessurces                  Bessurces               Security Configuration Wizard               Security Configuration Report                 Security               Security               Security               Administrative security                 Security               Security               Security               Administrative security               Administrative security               Administrative security               Administrative security               Administrative security               Administrative security               Administrative security               Administrative security               Administrative security               Administrative security               Authentication               Authentication               Authentication               Authentication               But security               ToA               ToA               Stacerely instations               ToA               Security               Security               Security               Chaninistrative security</li></ul>                                                                                                    | Integrated Solutions Console Welcome admin                                                                                                    | Help   Logout                                                                                                    |
|----------------------------------------------------------------------------------------------------|----------------------------------------------------------------------------------------------------|----------------------------------------------------------------------------------------------------|
|                                                                                                    | View: All tasks                                                                                                    | Cell=DDHP0520Node01Cell, Profile=AppSrv01 Close                                                                                                    |
| Woods security       Woods security         B servers       B default security policy for user applications security policy. This security configuration applies to the security policy for a security policy. This security configuration applies to the security policy for a security policy. This security configuration applies to the security policy for a security policy. This security configuration applies to the security policy for a security policy. This security configuration applies to the security policy for a security policy. This security configuration applies to the security policy for a security policy. This security configuration applies to the security policy for a security configuration.         B security       B security         Global security       Security Configuration Wizard         Security domains       Administrative security         S Security domains       Administrative security         S Security domains       Administrative security         S Security auditing       Security configuration security         B us security       Application security         B us security       Security configuration security         B us security       Security configuration security         B us security       Security configuration security         B us security       Security configuration security         B us security       Security configuration security         B us security       Security configuration security         B us security       Securi                                                                                                    | = Welcome                                                                                                    | Global security                                                                                                    |
| Berners           Use this panel to configure administration and the default applications security policy. This security configuration applies to the security policy for a functions and is used as a default security policy for user applications. Security domains can be defined to override and customize the security policy for a security policy. This security configuration applies to the security policy for a security policy. This security configuration applies to the security policy for a security policy. This security configuration and is used as a default security policy for user applications. Security Configuration Report             B security           Security             B configurative authorization arroups           Administrative security             Security           Configuration Wizard             B configurative authorization arroups           Administrative security             Security domains           Administrative security             B us security           Application security             B us security           Configure to mainistrative             B us security           Configure to mainistrative             Configure to mainistrative authorization             Configure to mainistrative authorization             Security             Bus security                                                                                                    | ■ Guided Activities                                                                                                    | Global security                                                                                                    |
| B Applications     applications.     applications.     applications.     applications.     applications.     applications.     applications.     Security Configuration Wizard Security Configuration Report     Administrative security     administrative security     Administrative security     Administrat | E Servers                                                                                                    | Use this panel to configure administration and the default application security policy. This security configuration applies to the security policy for all adminis                                                                                                    |
| B Resources       Security Configuration Wizard       Security Configuration Report         □ Security       Administrative security       Administrative security       Administrative security         ■ Global security       Enable administrative security       Administrative user reles.       Authentication         ■ SSL-certificate and key management       ■ SSL-certificate and key management       ■ Administrative security       Administrative security       Authentication         ■ SSL-certificate and key management       ■ SSL-certification security       ■ Administrative subservication       ● LTDA.         ■ Bus security       ■ Certification security       ■ Certification security       ■ Certification security       ■ Certification security         ■ Bus security       ■ Certification security       ■ Certification security       ■ Certification security       ■ Certification         ■ Bus security       ■ Certification security       ■ Certification security       ■ Certification       ■ Certification         ■ Bus security       ■ Certification security       ■ Certification security       ■ Certification       ■ Certification                                                                                                    | Applications                                                                                                    |                                                                                                    |
| E Security         ■ Global security         ■ Global security         ■ Security domains         ■ Administrative security         ■ Administrative security         ■ Administrative security         ■ Administrative security         ■ Administrative security         ■ Administrative security         ■ Administrative security         ■ Administrative security         ■ Administrative security         ■ Administrative security         ■ Administrative security         ■ Administrative security         ■ Bur security         ■ State control         ■ State control                                                                                                    |                                                                                                    |                                                                                                    |
| Global security     Security domains     Security domains     Security domains     Security domains     Security domains     Security addition     Security addition     Security addition     Security     Security     Sec | ■ Resources                                                                                                    | Security Configuration Wizard Security Configuration Report                                                                                                    |
| III Environment         III System administration         III System administration         III User and Groups         III Noniticiting and Tuning         III Troubleshooting         III Service Integration         III Upp1         User account repositories         Available realm definitions         Federated repositories         Available realm definitions         Federated repositories         Vise realm qualified user na Authorization Service (MAS) loging on the daystem repositories including the mechanism, principal mapping, and realmants to cannot use the daystem repositories including the mechanism, principal mapping, and realmants to cannot the mechanism, principal mapping, and realmants to cannot the mechanism, principal mapping, and realmants to cannot the mechanism, principal mapping, and realmants to cannot the mechanism of the mechanism, principal mapping, and realmants to cannot the daystem resource and to cannot the mechanism, principal mapping, and realmants to cannot the dayster to cannot the mechanism, principal mapping, and realmants to cannot the dayster to cannot the dayster to cannot the                                                                                                    | Security     Security     Security domains     Administrative Authorization Groups     SSL certificate and key management     Security auditing     Bus security     Security auditing     Users and Groups     Users and Groups     Monitoring and Tuning     Troubleshooting     Service integration | Administrative security       Administrative user relat.         Image: Security       Administrative security:         Application security       Security         Image: Security       Application security         Image: Security       Security         Image: Security       Security         Image: Security Security       Security         Image: Security Security       Security Security         Image: Security Security       Security Security <t< th=""></t<> |

2. Go to Security > Global Security > Java Authentication and Authorization Schema > J2C Authentication Data.

| Integrated Solutions Console Welcome                                              |                          |                                   |                                | Help   Logout    |                                                             |
|-----------------------------------------------------------------------------------|--------------------------|-----------------------------------|--------------------------------|------------------|-------------------------------------------------------------|
| View: All tasks                                                                   | Cell=IPL189DORNode06C    | all, Profile=AppSrv06             |                                |                  | Close pag                                                   |
| = Welcome                                                                         | Global security          |                                   |                                | 1                | ? _ Help .                                                  |
| Guided Activities                                                                 | Global security > JAAS   | - J2C authentication data         |                                |                  | Field help                                                  |
| E Servers                                                                         | Specifies a list of user | dentities and passwords for Java( | TM) 2 connector security to    | use.             | For field help information,<br>select a field label or list |
| <ul> <li>Server Types</li> <li>WebSphere application servers</li> </ul>           | Prefix new alias na      | mes with the node name of the c   | all (for compatibility with ea | arlier releases) | marker when the help<br>cursor is displayed.                |
| <ul> <li>WebSphere MQ servers</li> <li>Web servers</li> </ul>                     | Apply                    |                                   |                                |                  | Page help<br>More information about<br>this page            |
| ■ Applications                                                                    | Preferences              |                                   |                                |                  | Command Assistance                                          |
| E Services                                                                        | New Delete               |                                   |                                |                  | View administrative<br>scripting command for last           |
| E Resources                                                                       |                          |                                   |                                |                  | action                                                      |
| E Security                                                                        |                          |                                   |                                |                  |                                                             |
| = Global security                                                                 | Select Alias 🗘           | User ID 🗘                         |                                | Description 🗘    |                                                             |
| <ul> <li>Security domains</li> <li>Administrative Authorization Groups</li> </ul> | You can administer th    |                                   |                                |                  |                                                             |
| <ul> <li>SSL certificate and key management</li> </ul>                            | IPL189DORNod             | E06/LA1465R2 LA1465R2             |                                | LA1465R2         |                                                             |
| <ul> <li>Security auditing</li> <li>Bus security</li> </ul>                       | Total 1                  |                                   |                                |                  |                                                             |
| E Environment                                                                     |                          |                                   |                                |                  |                                                             |
| System administration                                                             |                          |                                   |                                |                  |                                                             |
| ■ Users and Groups                                                                |                          |                                   |                                |                  |                                                             |
| Monitoring and Tuning                                                             |                          |                                   |                                |                  |                                                             |
| Troubleshooting                                                                   |                          |                                   |                                |                  |                                                             |
| Service integration                                                               |                          |                                   |                                |                  |                                                             |
| I UDDI                                                                            |                          |                                   |                                |                  |                                                             |
|                                                                                   |                          |                                   |                                |                  |                                                             |

3. You will notice a table showing list of JDBC Sources choose the node which is been used by ELCM data source.

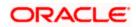

| Integrated Solutions Console Welcome                                              | Help   Logout                                                                               |                                                             |
|-----------------------------------------------------------------------------------|---------------------------------------------------------------------------------------------|-------------------------------------------------------------|
| View: All tasks                                                                   | Cell=IPL189DORNode06Cell, Profile=AppSrv06                                                  | Close page                                                  |
| = Welcome                                                                         | Global security ? -                                                                         | Help -                                                      |
| Guided Activities                                                                 | Global security > JAAS - J2C authentication data > IPL189DORNode06/LA1465R2                 | Field help                                                  |
| E Servers                                                                         | Specifies a list of user identities and passwords for Java(TM) 2 connector security to use. | For field help information,<br>select a field label or list |
| Server Types                                                                      | General Properties                                                                          | marker when the help                                        |
| WebSphere application servers                                                     | * Alias                                                                                     | cursor is displayed.                                        |
| WebSphere MQ servers                                                              | IPL189DORNode06/LA1465R2                                                                    | Page help                                                   |
| <ul> <li>Web servers</li> </ul>                                                   | * User ID                                                                                   | More information about this page                            |
| Applications                                                                      | LA1465R2                                                                                    | Command Assistance                                          |
| E Services                                                                        | * Password                                                                                  | View administrative                                         |
| E Resources                                                                       | •••••                                                                                       | scripting command for last<br>action                        |
| E Security                                                                        | Description<br>LA1463R2                                                                     |                                                             |
| <ul> <li>Global security</li> </ul>                                               | LA1465KZ                                                                                    |                                                             |
| = Security domains                                                                |                                                                                             |                                                             |
| <ul> <li>Administrative Authorization Groups</li> </ul>                           | Apply OK Reset Cancel                                                                       |                                                             |
| <ul> <li>SSL certificate and key management</li> <li>Security auditing</li> </ul> |                                                                                             |                                                             |
| = Bus security                                                                    |                                                                                             |                                                             |
| Environment                                                                       |                                                                                             |                                                             |
| System administration                                                             |                                                                                             |                                                             |
| 🗄 Users and Groups                                                                |                                                                                             |                                                             |
| Monitoring and Tuning                                                             |                                                                                             |                                                             |
|                                                                                   |                                                                                             |                                                             |
| Service integration                                                               |                                                                                             |                                                             |
| I UDDI                                                                            |                                                                                             |                                                             |
|                                                                                   |                                                                                             |                                                             |
|                                                                                   |                                                                                             |                                                             |
|                                                                                   |                                                                                             |                                                             |
|                                                                                   |                                                                                             |                                                             |
|                                                                                   |                                                                                             |                                                             |
|                                                                                   |                                                                                             |                                                             |
|                                                                                   | 4                                                                                           |                                                             |

4. Specify the new password in the text field and click 'Apply'. Click 'OK'.

## 4.4.3 Testing ELCM Schema Password Change

You need to test whether the data source password change was successful. Follow the steps given below.

- 1. Log in to IBM Websphere application server.
- 2. Go to Home > Resources > JDBC > Data Sources. You will notice a table that contains the list of all data sources created in the application server.
- 3. Select the data source *jdbc/fcjdevDS*.
- 4. Select 'Test connection' tab.
- 5. The screen displays a message confirming successful testing.

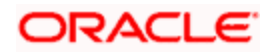

| Integrated Solutions Console Welcome                                                                |                                                    |                                                                                 |                                                                 |                            | Help   Logout               |               | . Si tem                              |  |  |
|----------------------------------------------------------------------------------------------------|----------------------------------------------------|---------------------------------------------------------------------------------|-----------------------------------------------------------------|----------------------------|-----------------------------|---------------|---------------------------------------|--|--|
|                                                                                                    | Cell=IPL189DORNode06                               | Cell, Profile=AppSrv06                                                          |                                                                 |                            |                             |               | Close page                            |  |  |
|                                                                                                    | Data sources                                       |                                                                                 |                                                                 |                            |                             | 2             | Hole                                  |  |  |
| <ul> <li>Welcome</li> </ul>                                                                         |                                                    |                                                                                 |                                                                 |                            |                             | <i>c</i> -    | new                                   |  |  |
| Guided Activities                                                                                   | E M                                                | essages                                                                         |                                                                 |                            |                             |               | Field help<br>For field help informat |  |  |
| Servers                                                                                             |                                                    | I The test connection operation for data source LATAM on server server1 at node |                                                                 |                            |                             |               |                                       |  |  |
| E Server Types                                                                                      |                                                    | IPL189DORNode06 was successful.                                                 |                                                                 |                            |                             |               |                                       |  |  |
| WebSphere application servers                                                                       |                                                    |                                                                                 |                                                                 |                            |                             |               |                                       |  |  |
| WebSphere MQ servers                                                                                | Data sources                                       |                                                                                 |                                                                 |                            |                             |               | Page help                             |  |  |
| <ul> <li>Web servers</li> </ul>                                                                     |                                                    |                                                                                 | rce that is associated with your selected JD                    |                            |                             |               | More information about this page      |  |  |
| Applications                                                                                        | your application with o<br>a list of task steps ar | onnections for accessing<br>d more general informati                            | the database. Learn more about this task<br>on about the topic. | in a <u>quided acti</u>    | <u>vity</u> . A guided acti | vity provides | Command Assistance                    |  |  |
| E Services                                                                                          | Scope: =All scope                                  | -                                                                               |                                                                 |                            |                             |               | View administrative                   |  |  |
| E Resources                                                                                         |                                                    |                                                                                 |                                                                 |                            |                             |               | scripting command for<br>action       |  |  |
| = Schedulers                                                                                        |                                                    | fies the level at which the<br>is and how it works, see t                       | resource definition is visible. For detailed i                  | information on             |                             |               | action                                |  |  |
| <ul> <li>Schedulers</li> <li>Object pool managers</li> </ul>                                        | what scope                                         | is and now it works, see t                                                      | The scope seconds resp.                                         |                            |                             |               |                                       |  |  |
| Object poor managers     IMS                                                                        | All scope                                          | 8                                                                               | ×                                                               |                            |                             |               |                                       |  |  |
| E IDBC                                                                                              | Preferences                                        |                                                                                 |                                                                 |                            |                             |               |                                       |  |  |
| = JDBC providers                                                                                    | H Preferences                                      |                                                                                 |                                                                 |                            |                             |               |                                       |  |  |
| <ul> <li>Data sources</li> </ul>                                                                    | New Delete Te                                      | New Delete Test connection Manage state                                         |                                                                 |                            |                             |               |                                       |  |  |
| <ul> <li>Data sources (WebSphere Application Server</li> </ul>                                      |                                                    |                                                                                 |                                                                 |                            |                             |               |                                       |  |  |
| ∨4)                                                                                                 |                                                    |                                                                                 |                                                                 |                            |                             |               |                                       |  |  |
| Resource Adapters                                                                                   | Select Name 🔿                                      | JNDI name 🔿                                                                     | Scope A                                                         | Provider ①                 | Description 🔿               | Category A    |                                       |  |  |
| Asynchronous beans                                                                                  | Mary and a designation to                          | he following resources:                                                         |                                                                 | Ŷ                          |                             |               |                                       |  |  |
| E Cache instances                                                                                   |                                                    | -                                                                               |                                                                 |                            |                             |               |                                       |  |  |
| 1 Mail                                                                                              | Default<br>Datasource                              | DefaultDatasource                                                               | Node=IPL189DORNode06,Server=server1                             | Provider                   | Datasource<br>for the       |               |                                       |  |  |
| E URL                                                                                               |                                                    |                                                                                 |                                                                 |                            | WebSphere                   |               |                                       |  |  |
| Resource Environment                                                                                |                                                    |                                                                                 |                                                                 |                            | Default                     |               |                                       |  |  |
| E Security                                                                                          | E FCUBS Branch<br>Datasource                       | jdbc/fcjBranchDS                                                                | Node=IPL189DORNode06,Server=server1                             | Oracle JDBC<br>Driver (XA) | New JDBC<br>Datasource      |               |                                       |  |  |
| <ul> <li>Global security</li> <li>Security domains</li> </ul>                                       | FCUBS Schedu                                       | ler idbc/fciSchedulerDS                                                         | Node=IPL189DORNode06,Server=server1                             |                            | New JDBC                    |               |                                       |  |  |
| <ul> <li>Security domains</li> <li>Administrative Authorization Groups</li> </ul>                   | Data source                                        |                                                                                 |                                                                 | Driver (XA)                | Datasource                  |               |                                       |  |  |
| <ul> <li>Administrative Authorization Groups</li> <li>SSL certificate and key management</li> </ul> | FLEXTEST.WO                                        | RLD FLEXTEST.WORLD                                                              | Node=IPL189DORNode06,Server=server1                             |                            | New JDBC                    |               |                                       |  |  |
| <ul> <li>Security auditing</li> </ul>                                                               | <u>gateway</u>                                     |                                                                                 |                                                                 | Driver (XA)                | Datasource                  |               |                                       |  |  |
| <ul> <li>Bus security</li> </ul>                                                                    |                                                    | jdbc/fcjdevDS                                                                   | Node=IPL189DORNode06,Server=server1                             | LA1465R2                   | New JDBC<br>Datasource      |               |                                       |  |  |
| Environment                                                                                         | Total 5                                            |                                                                                 |                                                                 |                            |                             |               |                                       |  |  |
| System administration                                                                               |                                                    |                                                                                 |                                                                 |                            |                             |               |                                       |  |  |
| E Users and Groups                                                                                  |                                                    |                                                                                 |                                                                 |                            |                             |               |                                       |  |  |
| Monitoring and Tuning                                                                               |                                                    |                                                                                 |                                                                 |                            |                             |               |                                       |  |  |
| an monitoring and raining                                                                           |                                                    |                                                                                 |                                                                 |                            |                             |               |                                       |  |  |

- 6. Once you get the message, restart the application server.
- 7. Start Oracle FLEXCUBE. Log in to Oracle FLEXCUBE and test whether the change was successful.

# 4.5 Changing Gateway Password

If you change the host schema password, you also need to change the gateway password.

### 4.5.1 Prerequisites

Before you change the password of scheduler data source, ensure that the following activities are completed:

- 1. Determine the down time for the password change activity.
- 2. Inform all concerned users and groups.
- 3. Stop the target server to which the data sources point.
- 4. Ensure that all users have logged out of Oracle FLEXCUBE system
- 5. Stop Oracle FLEXCUBE application

This completes the prerequisites.

### 4.5.2 Changing Gateway Data Source Password

You need to change the password of Host Schema data source. Follow the steps given below.

1. Log in to IBM Websphere application server.

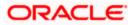

2. Go to Security > Global Security > Java Authentication and Authorization Schema > J2C Authentication Data.

| Integrated Solutions Console Welcome admin                                                                                                    |                                                                                                    | Help   Logout                                                                               |
|----------------------------------------------------------------------------------------------------|----------------------------------------------------------------------------------------------------|---------------------------------------------------------------------------------------------|
| View: All tasks                                                                                                    | Cell=DDHP0520Node01Cell, Profile=AppSrv01                                                                                                    | Close page                                                                                  |
| = Welcome                                                                                                    | Global security                                                                                                    | .2 -                                                                                        |
| Guided Activities                                                                                                    | Global security                                                                                                    |                                                                                             |
| Servers                                                                                                    | Use this panel to configure administration and the default application security                                                                                                    | y policy. This security configuration applies to the security policy for all administrative |
| ■ Applications                                                                                                    | functions and is used as a default security policy for user applications. Securit                                                                                                    | ty domains can be defined to override and customize the security policies for user          |
| E Services                                                                                                    |                                                                                                    |                                                                                             |
|                                                                                                    | Security Configuration Wizard Security Configu                                                                                                    | ration Report                                                                               |
| Security     Glash security     Glash security     Security domins     Administrative Authorization Groups     SSL certificate and key management     Security auditing     Bursecurity     Disers and Groups     Montoring and Tuning     Morrows     Groupschip     Service integration     Dupp1 | Administrative security       Administrative user roles.         Image: Security       Administrative security:         Image: Security       Enable application security         Java 2 security       Enable application security         Java 2 security       Warn if applications are granted custom permissions         Restrict access to resource authentication data         User access trapository         Current realm definition         Pederated repositories         Available realm definitions         Federated repositories         Available realm definitions         Rest | Authentication mechanisms and expiration                                                    |

3. You will notice a table showing list of JDBC Sources choose the one which is been used by Gateway data source.

| Integrated Solutions Console Welcome                                              |                                               |                  | Help   Logout                                               | TEN 😒 IEN                                         |
|-----------------------------------------------------------------------------------|-----------------------------------------------|------------------|-------------------------------------------------------------|---------------------------------------------------|
| View: All tasks                                                                   | Cell=IPL189DORNode06Cell, Profile=AppSrv      | 06               |                                                             | Close page                                        |
| = Welcome                                                                         | Global security                               |                  | 2 -                                                         | Help –                                            |
| Guided Activities                                                                 | Global security > JAAS - J2C authentication   | n data           |                                                             | Field help                                        |
| E Servers                                                                         | Specifies a list of user identities and passw | use.             | For field help information,<br>select a field label or list |                                                   |
| <ul> <li>Server Types</li> <li>WebSphere application servers</li> </ul>           | Prefix new alias names with the node          | arlier releases) | marker when the help<br>cursor is displayed.                |                                                   |
| <ul> <li>WebSphere MQ servers</li> <li>Web servers</li> </ul>                     | Apply                                         |                  |                                                             | Page help<br>More information about<br>this page  |
| ■ Applications                                                                    | Preferences                                   |                  |                                                             | Command Assistance                                |
| Services                                                                          | New Delete                                    |                  |                                                             | View administrative<br>scripting command for last |
| ⊞ Resources                                                                       |                                               |                  |                                                             | action                                            |
| E Security                                                                        |                                               |                  |                                                             |                                                   |
| = Global security                                                                 | Select Alias 💠                                | User ID 🗘        | Description 🗘                                               |                                                   |
| <ul> <li>Security domains</li> <li>Administrative Authorization Groups</li> </ul> | You can administer the following resource     |                  |                                                             |                                                   |
| <ul> <li>SSL certificate and key management</li> </ul>                            | IPL189DORNode06/LA1465R2                      | LA1465R2         | LA1465R2                                                    |                                                   |
| <ul> <li>Security auditing</li> <li>Bus security</li> </ul>                       | Total 1                                       |                  |                                                             |                                                   |
| Environment                                                                       |                                               |                  |                                                             | _                                                 |
| ■ System administration                                                           |                                               |                  |                                                             |                                                   |
| Users and Groups                                                                  |                                               |                  |                                                             |                                                   |
| Monitoring and Tuning                                                             |                                               |                  |                                                             |                                                   |
| E Troubleshooting                                                                 |                                               |                  |                                                             |                                                   |
| E Service integration                                                             |                                               |                  |                                                             |                                                   |
| E UDDI                                                                            |                                               |                  |                                                             |                                                   |
|                                                                                   |                                               |                  |                                                             |                                                   |

4. Specify the new password in the text field and click on Apply and then click on ok.

### 4.5.3 Testing Gateway Data Source Password Change

You need to test whether the data source password change was successful. Follow the steps given below.

1. Log in to IBM Websphere application server.

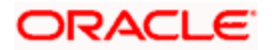

- 2. Go to Home > Resources > JDBC > Data Sources. You will notice a table that contains the list of all data sources created in the application server.
- 3. Select the data source FLEXTEST.WORLD
- 4. Select 'Test Connection' tab.
- 5. The screen displays a message confirming successful testing.

| Integrated Solutions Console Welcome                                              |                              |                                      |                                                |                                                                           |                            | Help   Logout               |                |     |  |
|-----------------------------------------------------------------------------------|------------------------------|--------------------------------------|------------------------------------------------|---------------------------------------------------------------------------|----------------------------|-----------------------------|----------------|-----|--|
| View: All tasks                                                                   | Cell=IPL189D                 | ORNode06Cell                         | , Profile=AppSrv06                             |                                                                           |                            |                             |                |     |  |
| <ul> <li>Welcome</li> </ul>                                                       | Data sources                 |                                      |                                                |                                                                           |                            |                             | 2 -            | Hel |  |
| E Guided Activities                                                               |                              | 🗄 Messi                              |                                                |                                                                           |                            |                             |                | F   |  |
| Servers                                                                           |                              |                                      | -                                              | eration for data source FLEXTEST, WORLD o                                 | ateway on serve            | er server1 at               |                | F   |  |
| Server Types                                                                      |                              | node IPL189DORNode06 was successful. |                                                |                                                                           |                            |                             |                |     |  |
| <ul> <li>WebSphere application servers</li> </ul>                                 |                              |                                      |                                                |                                                                           |                            |                             |                |     |  |
| = WebSphere MQ servers                                                            | Data sourc                   | es                                   |                                                |                                                                           |                            |                             |                |     |  |
| <ul> <li>Web servers</li> </ul>                                                   | Use this pa                  | age to edit the                      | settings of a datasou                          | rce that is associated with your selected JD                              | BC provider. Th            | e datasource obje           | ect supplies   | 1   |  |
| Applications                                                                      | your applic<br>a list of ta: | ation with conn<br>sk steps and m    | ections for accessing<br>ore general informati | the database. Learn more about this task<br>on about the topic.           | in a <u>quided acti</u>    | <u>vity</u> . A guided acti | ivity provides |     |  |
| T Services                                                                        |                              | =All scopes                          | -                                              |                                                                           |                            |                             |                |     |  |
| Resources                                                                         |                              |                                      |                                                |                                                                           |                            |                             |                |     |  |
| = Schedulers                                                                      |                              |                                      |                                                | resource definition is visible. For detailed i<br>he scope settings help. | information on             |                             |                | 1   |  |
| <ul> <li>Schedulers</li> <li>Object pool managers</li> </ul>                      |                              |                                      | IG HOW IC HOIKS, MEET                          |                                                                           |                            |                             |                |     |  |
| II JMS                                                                            |                              | All scopes                           |                                                | ~                                                                         |                            |                             |                |     |  |
| E JDBC                                                                            | F Preferer                   | nces                                 |                                                |                                                                           |                            |                             |                |     |  |
| = JDBC providers                                                                  |                              |                                      |                                                |                                                                           |                            |                             |                |     |  |
| = Data sources                                                                    | New De                       | lete Test c                          | onnection Manag                                | je state                                                                  |                            |                             |                |     |  |
| <ul> <li>Data sources (WebSphere Application Server<br/>V4)</li> </ul>            | O O                          |                                      |                                                |                                                                           |                            |                             |                |     |  |
| ■ Resource Adapters                                                               | Select Nat                   | me 🔿                                 | JNDI name 🖒                                    | Scope 🖒                                                                   | Provider 🔿                 | Description ()              | Category ()    |     |  |
| Asynchronous beans                                                                | You can a                    | dminister the f                      | ollowing resources:                            |                                                                           |                            |                             |                |     |  |
| Cache instances                                                                   |                              | fault                                | DefaultDatasource                              | Node=IPL189DORNode06.Server=server1                                       | Derby 1DBC                 | Datasource                  |                |     |  |
| Mail                                                                              |                              | tasource                             | bendentbettebente                              |                                                                           | Provider                   | for the                     |                |     |  |
| URL     Resource Environment                                                      |                              |                                      |                                                |                                                                           |                            | WebSphere<br>Default        |                |     |  |
|                                                                                   |                              |                                      |                                                |                                                                           |                            | Application                 |                |     |  |
| Security                                                                          |                              | JBS Branch<br>tasource               | jdbc/fcjBranchDS                               | Node=IPL189DORNode06,Server=server1                                       | Oracle JDBC<br>Driver (XA) | New JDBC<br>Datasource      |                |     |  |
| <ul> <li>Global security</li> </ul>                                               |                              | JBS Scheduler                        | idbc/fciSchedulerDS                            | Node=IPL189DORNode06.Server=server1                                       |                            | New IDBC                    |                |     |  |
| <ul> <li>Security domains</li> <li>Administrative Authorization Groups</li> </ul> |                              | ta source                            | joscrigschedulerbs                             | hose-receiperor and a server                                              | Driver (XA)                | Datasource                  |                |     |  |
| <ul> <li>SSL certificate and key management</li> </ul>                            |                              | XTEST.WORLD                          | FLEXTEST.WORLD                                 | Node=IPL189DORNode06,Server=server1                                       | Oracle JDBC<br>Driver (XA) | New JDBC<br>Datasource      |                |     |  |
| <ul> <li>Security auditing</li> <li>Bus security</li> </ul>                       |                              | <u>FAM</u>                           | jdbc/fcjdevDS                                  | Node=IPL189DORNode06,Server=server1                                       | LA1465R2                   | New JDBC<br>Datasource      |                |     |  |
| E Environment                                                                     | Total 5                      |                                      |                                                |                                                                           |                            |                             |                |     |  |
| E System administration                                                           |                              |                                      |                                                |                                                                           |                            |                             |                |     |  |
| Users and Groups                                                                  |                              |                                      |                                                |                                                                           |                            |                             |                |     |  |
| E Monitoring and Tuning                                                           |                              |                                      |                                                |                                                                           |                            |                             |                |     |  |
| E Troubleshooting                                                                 |                              |                                      |                                                |                                                                           |                            |                             |                |     |  |
| E Service integration                                                             |                              |                                      |                                                |                                                                           |                            |                             |                |     |  |
| E UDDI                                                                            |                              |                                      |                                                |                                                                           |                            |                             |                |     |  |
|                                                                                   | 4                            |                                      |                                                |                                                                           |                            |                             |                |     |  |

- 6. Once you get the message, restart the application server.
- 7. Start Oracle FLEXCUBE. Log in to Oracle FLEXCUBE and test whether the change was successful.

# 4.6 Changing Branch Schema Password

If you change the host schema password, you also need to change the gateway password.

### 4.6.1 <u>Prerequisites</u>

Before you change the password of scheduler data source, ensure that the following activities are completed:

- 1. Determine the down time for the password change activity.
- 2. Inform all concerned users and groups.
- 3. Stop the target server to which the data sources point.

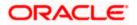

- 4. Ensure that all users have logged out of Oracle FLEXCUBE system.
- 5. Stop Oracle FLEXCUBE application.

This completes the prerequisites.

#### 4.6.2 Changing Branch Data Source Password

You need to change the password of Host Schema data source. Follow the steps given below.

- 1. Log in to IBM Websphere application server.
- 2. Go to Security > Global Security > Java Authentication and Authorization Schema > J2C Authentication Data.

| Integrated Solutions Console Welcome admin                                                                                             |                                                                                                    | Help   Logout                                                                                                    |
|----------------------------------------------------------------------------------------------------|----------------------------------------------------------------------------------------------------|----------------------------------------------------------------------------------------------------|
| View: All tasks                                                                                                    | Cell=DDHP0520Node01Cell, Profile=AppSrv01                                                                                                    | Close page                                                                                                    |
| = Welcome                                                                                                    | Global security                                                                                                    | 2 -                                                                                                    |
| Guided Activities                                                                                                    | Global security                                                                                                    |                                                                                                    |
| Servers                                                                                                    |                                                                                                    | y policy. This security configuration applies to the security policy for all administrative                                                                                                    |
| Applications                                                                                                    | functions and is used as a default security policy for user applications. Securi<br>applications.                                                                                                    | ity domains can be defined to override and customize the security policies for user                                                                                                    |
| E Services                                                                                                    |                                                                                                    |                                                                                                    |
| Resources                                                                                                    | Security Configuration Wizard Security Configu                                                                                                    | uration Report                                                                                                    |
| Security     Global security     Security domains     Administrative Authorization Groups     SSL certificate and key management       | Administrative security<br>Enable administrative security<br>Administrative across roles.<br>Administrative authentication.                                                                                                    | Authentication<br>Authentication mechanisms and expiration<br>© <u>LTPA</u><br>Kerberos and LTPA                                                                                                    |
| <ul> <li>Security auditing</li> <li>Bus security</li> </ul>                                                                            | Application security                                                                                                    | (This function is currently disabled. See the IBM Support site for<br>possible future updates.)                                                                                                    |
| Bus security     Environment                                                                                                    | Enable application security                                                                                                    | Kerberos configuration                                                                                                    |
| IB System administration<br>IB Users and Groups<br>IB Monitoring and Truing<br>IB Troubleshooting<br>IB Service Integration<br>IB UDD1 | Java 2 security Use Java 2 security to restrict application access to local resources Warn if applications are granted custom permissions Restrict access to resource authentication data User access to resource authentication data User access to resource authentication Federated repositories Federated repositories Configure Set as current | SyvAM (deprecated): No authenticated communication between servers <u>Authentication cache settings</u> Web and SIP security     Web and SIP security     Area Authentication and Authorization Service     Southentication and Authorization Service     Southentication data     Security (MALAS) Gam configurations that are     unable to the security (MALAS) Gam configurations that are     unable to the security (MALAS) Gam configurations that are     unable to the security (MALAS) Gam configurations that are     unable to the security (MALAS) Gam configurations that are     unable to the security of the security of the security of the security     Security (deprecated): Security (deprecated): Securit |
|                                                                                                    | Apply Reset                                                                                                    | Sacutos domaina     Carnot renove the default login configurations because     External autorization providers     Going so mght cause applications to fail.     Custom properties                                                                                                    |

3. You will notice a table showing list of JDBC Sources choose the one which is been used by Branch data source.

| Integrated Solutions Console Welcome                                              |                                              |                                                             | Help   Logout    | TEM.                                              |
|-----------------------------------------------------------------------------------|----------------------------------------------|-------------------------------------------------------------|------------------|---------------------------------------------------|
| View: All tasks                                                                   | Cell=IPL189DORNode06Cell, Profile=AppSrv     | 06                                                          |                  | Close page                                        |
| = Welcome                                                                         | Global security                              |                                                             | ? -              | - Help -                                          |
| Guided Activities                                                                 | Global security > JAAS - J2C authentication  | on data                                                     |                  | Field help                                        |
| E Servers                                                                         | Specifies a list of user identities and pass | For field help information,<br>select a field label or list |                  |                                                   |
| Server Types     WebSphere application servers                                    | Prefix new alias names with the node         | name of the cell (for compatibility with ea                 | arlier releases) | marker when the help<br>cursor is displayed.      |
| <ul> <li>WebSphere MQ servers</li> <li>Web servers</li> </ul>                     | Apply                                        |                                                             |                  | Page help<br>More information about<br>this page  |
| Applications                                                                      | Preferences                                  |                                                             |                  | Command Assistance                                |
| Services                                                                          | New Delete                                   |                                                             |                  | View administrative<br>scripting command for last |
| Resources                                                                         |                                              |                                                             |                  | action                                            |
| Security                                                                          |                                              |                                                             |                  |                                                   |
| = Global security                                                                 | Select Alias 🛟                               | User ID 🗇                                                   | Description 🗘    |                                                   |
| <ul> <li>Security domains</li> <li>Administrative Authorization Groups</li> </ul> | You can administer the following resource    |                                                             |                  |                                                   |
| <ul> <li>SSL certificate and key management</li> </ul>                            | IPL189DORNode06/LA1465R2                     | LA1465R2                                                    | LA1465R2         |                                                   |
| <ul> <li>Security auditing</li> <li>Bus security</li> </ul>                       | Total 1                                      |                                                             |                  |                                                   |
| Environment                                                                       |                                              |                                                             |                  |                                                   |
| System administration                                                             |                                              |                                                             |                  |                                                   |
| Users and Groups                                                                  |                                              |                                                             |                  |                                                   |
| Monitoring and Tuning                                                             |                                              |                                                             |                  |                                                   |
| Troubleshooting                                                                   |                                              |                                                             |                  |                                                   |
| Service integration                                                               |                                              |                                                             |                  |                                                   |
| E UDDI                                                                            |                                              |                                                             |                  |                                                   |
|                                                                                   |                                              |                                                             |                  |                                                   |

4. Specify the new password in the text field and click 'Apply'. Click 'OK'.

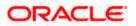

#### 4.6.3 Testing Branch Schema Password Change

You need to test whether the data source password change was successful. Follow the steps given below.

- 1. Login to IBM Websphere application server
- 2. Go to Home > Resources > JDBC > Data Sources. You will notice a table that contains the list of all data sources created in the application server.
- 3. Select the data source jdbc/fcjBranchDs.
- 4. Select 'Test Connection' tab.
- 5. The screen displays a message confirming successful testing.

| Integrated Solutions Console Welcome                                                 |                            |                               |                                                | )                          | Help   Logout                   | I BN.                                             |
|--------------------------------------------------------------------------------------|----------------------------|-------------------------------|------------------------------------------------|----------------------------|---------------------------------|---------------------------------------------------|
| View: All tasks                                                                      | Cell=IPL189DORNode06Cell,  | Profile=AppSrv06              |                                                |                            |                                 | Close page                                        |
| u Welcome                                                                            | Data sources               |                               |                                                |                            | 2 -                             | Help                                              |
| Guided Activities                                                                    | E Mess                     |                               |                                                |                            |                                 | Field help                                        |
|                                                                                      |                            | -                             | eration for data source FCUBS Branch Datas     |                            | convert at                      | For field help informat                           |
| E Server Types                                                                       |                            | IPL189DORNode06               |                                                |                            |                                 | select a field label or I<br>marker when the help |
| <ul> <li>WebSphere application servers</li> </ul>                                    |                            |                               |                                                |                            |                                 | cursor is displayed.                              |
| WebSphere MO servers                                                                 | Data sources               |                               |                                                |                            |                                 | Page help                                         |
| = Web servers                                                                        | Use this page to edit the  | settings of a datasou         | rce that is associated with your selected JDI  | BC provider. The           | datasource object supplies      | More information abou                             |
| T Applications                                                                       | your application with conn | ections for accessing         | the database. Learn more about this task i     | n a <u>quided activ</u>    | ity. A guided activity provides | this page                                         |
|                                                                                      | a list of task steps and m | ore general informati         | on about the topic.                            |                            |                                 | Command Assistance                                |
| Services                                                                             | Scope: =All scopes         |                               |                                                |                            |                                 | View administrative<br>scripting command for      |
| E Resources                                                                          |                            |                               | resource definition is visible. For detailed i | nformation on              |                                 | action                                            |
| = Schedulers                                                                         | what scope is an           | nd how it works, <u>see t</u> | he scope settings help.                        |                            |                                 |                                                   |
| <ul> <li>Object pool managers</li> </ul>                                             | All scopes                 |                               | ~                                              |                            |                                 |                                                   |
| I JMS                                                                                |                            |                               | Long -                                         |                            |                                 |                                                   |
| E JDBC                                                                               | Preferences                |                               |                                                |                            |                                 |                                                   |
| = JDBC providers                                                                     | New Delete Test c          | onnection Manac               | e state                                        |                            |                                 |                                                   |
| <ul> <li>Data sources</li> <li>Data sources (WebSphere Application Server</li> </ul> |                            |                               |                                                |                            |                                 |                                                   |
| V4)                                                                                  |                            |                               |                                                |                            |                                 |                                                   |
| Resource Adapters                                                                    | Select Name A              | JNDI name 🗅                   | Scope A                                        | Provider ()                | Description A Category A        |                                                   |
| Asynchronous beans                                                                   | You can administer the f   | ×.                            | Scope V                                        | Provider V                 | beschption of category of       |                                                   |
| E Cache instances                                                                    |                            |                               |                                                |                            | Datasource                      |                                                   |
| 🗄 Mail                                                                               | Default<br>Datasource      | DefaultDatasource             | Node=IPL189DORNode06,Server=server1            | Derby JDBC<br>Provider     | for the                         |                                                   |
| I URL                                                                                |                            |                               |                                                |                            | WebSphere<br>Default            |                                                   |
| Resource Environment                                                                 |                            |                               |                                                |                            | Application                     |                                                   |
| E Security                                                                           | FCUBS Branch               | jdbc/fcjBranchDS              | Node=IPL189DORNode06,Server=server1            | Oracle JDBC                | New JDBC                        |                                                   |
| = Global security                                                                    | Datasource                 |                               |                                                | Driver (XA)                | Datasource                      |                                                   |
| <ul> <li>Security domains</li> </ul>                                                 | Data source                | jdbc/fcjSchedulerDS           | Node=IPL189DORNode06,Server=server1            | Oracle JDBC<br>Driver (XA) | New JDBC<br>Datasource          |                                                   |
| Administrative Authorization Groups                                                  |                            | FLEXTEST.WORLD                | Node=IPL189DORNode06.Server=server1            |                            | New JDBC                        |                                                   |
| <ul> <li>SSL certificate and key management</li> </ul>                               | gateway                    | FLEXTEST.WORLD                | Node=IPL189DORNode06,Server=server1            | Oracle JDBC<br>Driver (XA) | New JDBC<br>Datasource          |                                                   |
| <ul> <li>Security auditing</li> <li>Bus security</li> </ul>                          |                            | jdbc/fcjdevDS                 | Node=IPL189DORNode06.Server=server1            | LA1465R2                   | New IDBC                        |                                                   |
|                                                                                      |                            |                               |                                                |                            | Datasource                      |                                                   |
| Environment                                                                          | Total 5                    |                               |                                                |                            |                                 |                                                   |
| System administration                                                                |                            |                               |                                                |                            |                                 |                                                   |
| Users and Groups                                                                     |                            |                               |                                                |                            |                                 |                                                   |
| Monitoring and Tuning                                                                |                            |                               |                                                |                            |                                 |                                                   |
| I Troubleshooting                                                                    |                            |                               |                                                |                            |                                 |                                                   |
| Service integration                                                                  |                            |                               |                                                |                            |                                 |                                                   |
| Co Service integration                                                               |                            |                               |                                                |                            |                                 |                                                   |

- 6. Once you get the message, restart the application server.
- 7. Start Oracle FLEXCUBE. Log in to Oracle FLEXCUBE and test whether the change was successful.

Try the above process in UAT or any other test environment before you change the password in a production environment.

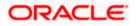

# 5. Server Password Change

## 5.1 Introduction

This chapter explains the process of changing the passwords of the servers associated with Oracle FLEXCUBE.

You will find the methods to change the passwords of the following servers:

- SMTP Server
- EMS FTP Server
- BPEL Server
- BIP Server
- DMS Server

### 5.2 Changing SMTP Server Password

This section describes the process of changing the SMTP server password.

The following diagram briefs the steps involved in changing the passwords of the SMTP server.

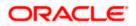

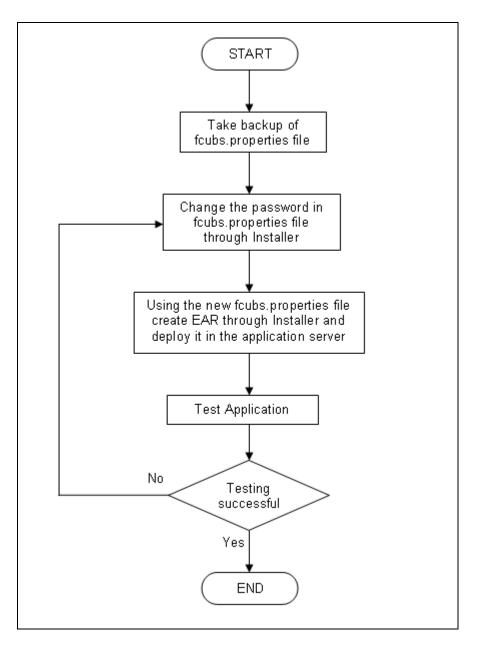

### 5.2.1 Prerequisites

Before you change the password of the SMTP server, ensure that the following activity is completed:

• Take a backup of *fcubs.properties* file from the current EAR file.

#### 5.2.2 Changing SMTP Server Password

To change the password of SMTP server, follow the steps given below:

1. In Oracle FLEXCUBE Universal Banking Solution Installer, load the existing property file. Go to the step where you can define the branch properties.

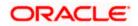

| Host     samplename.mail.com       2     User Id     infra       3     User Password     ••••••       4     JNDI Name     mail/FCUBSMail | infra<br>1 •••••• |
|----------------------------------------------------------------------------------------------------|-------------------|
| 3 User Password                                                                                                    | •••••             |
|                                                                                                    | -                 |
| INDI Name mail/ECUBSMail                                                                                                    |                   |
| inalin ooboliiali                                                                                                    | mail/FCOBSMail    |
|                                                                                                    |                   |

2. You need to modify the following field:

#### **User Password**

Specify the new password

- 3. Once you have deployed the EAR file, inform the concerned users and groups about the password change.
- 4. Test whether the password change was successful. In case the test is not successful, repeat the above steps and test again.

Refer to the Installation Guide for further information on the following topics:

- Creating EAR file
- Loading and editing the property file
- Deploying EAR file

Try the above process in UAT or any other test environment before you change the password in a production environment.

# 5.3 Changing EMS FTP Server Password

This section describes the process of changing the EMS FTP server password.

The following diagram briefs the steps involved in changing the passwords of the EMS FTP server.

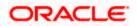

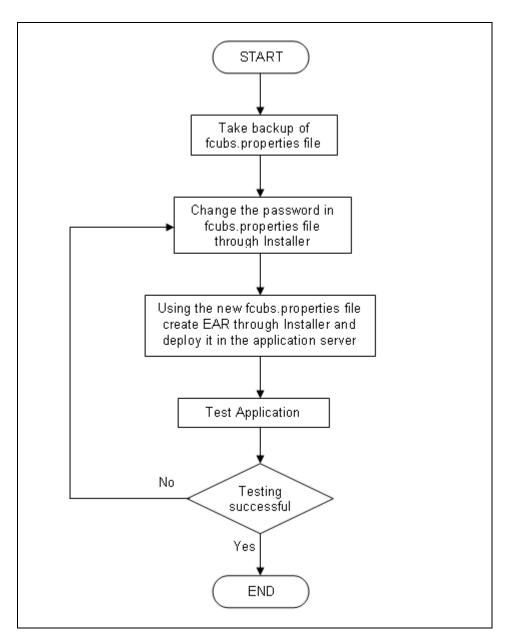

### 5.3.1 Prerequisites

Before you change the password of the EMS FTP server, ensure that the following activity is completed:

Take a backup of *fcubs.properties* file from the current EAR file.

#### 5.3.2 Changing FTP Server Password

To change the password of EMS FTP server, follow the steps given below:

- 1. In Oracle FLEXCUBE Universal Banking Solution Installer, load the existing property file. Go to the step where you can define the branch properties.
- 2. Change the password of the FTP server.

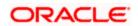

- 3. Once you have deployed the EAR file, inform the concerned users and groups about the password change.
- 4. Test whether the password change was successful. In case the test is not successful, repeat the above steps and test again.

Refer to the Installation Guide for further information on the following topics:

- Creating EAR file
- Loading and editing the property file
- Deploying EAR file

Try the above process in UAT or any other test environment before you change the password in a production environment.

### 5.4 Changing BPEL Administrative Console Password

This section describes the process of changing the BPEL server password.

The following diagram briefs the steps involved in changing the passwords of the BPEL server.

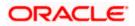

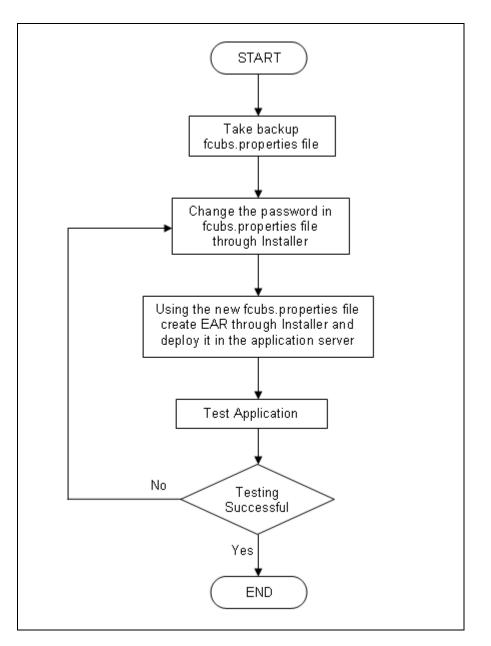

### 5.4.1 Prerequisites

Before you change the password of the BPEL server, ensure that the following activity is completed:

Take a backup of *fcubs.properties* file from the current EAR file.

### 5.4.2 Changing BPEL Server Password

To change the password of BPEL server, follow the steps given below:

- 1. In Oracle FLEXCUBE Universal Banking Solution Installer, load the existing property file. Go to the step where you can define the branch properties.
- 2. You need to modify the following field:

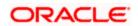

- BI\_PASSWORD: Specify the new password
- 3. Once you have deployed the EAR file, inform the concerned users and groups about the password change.
- 4. Test whether the password change was successful. In case the test is not successful, repeat the above steps and test again.

Refer to the Installation Guide for further information on the following topics:

- Creating EAR file
- Loading and editing the property file
- Deploying EAR file

Try the above process in UAT or any other test environment before you change the password in a production environment.

### 5.5 Changing BIP Administrative Console Password

This section describes the process of changing the BI Publisher server password.

The following diagram briefs the steps involved in changing the passwords of the BIP server.

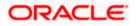

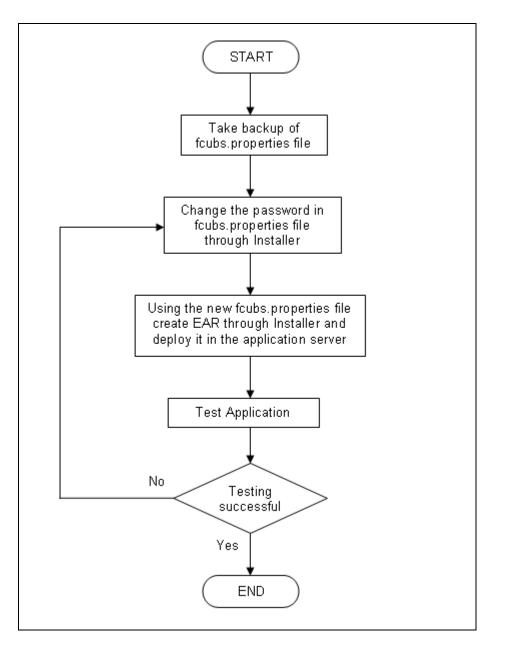

### 5.5.1 Prerequisites

Before you change the password of the BIP server, ensure that the following activity is completed:

Take a backup of *fcubs.properties* file from the current EAR file.

### 5.5.2 Changing BIP Server Password

To change the password of BIP server, follow the steps given below:

- 1. In Oracle FLEXCUBE Universal Banking Solution Installer, load the existing property file. Go to the step where you can define the branch properties.
- 2. You need to modify the following field:

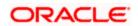

#### **BIP Password**

Specify the new password

- 3. Once you have deployed the EAR file, inform the concerned users and groups about the password change.
- 4. Test whether the password change was successful. In case the test is not successful, repeat the above steps and test again.

Refer to the Installation Guide for further information on the following topics:

- Creating EAR file
- Loading and editing the property file
- Deploying EAR file

Try the above process in UAT or any other test environment before you change the password in a production environment.

### 5.6 Changing DMS Server Password

This section describes the process of changing the DMS server password.

The following diagram briefs the steps involved in changing the passwords of the DMS server.

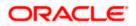

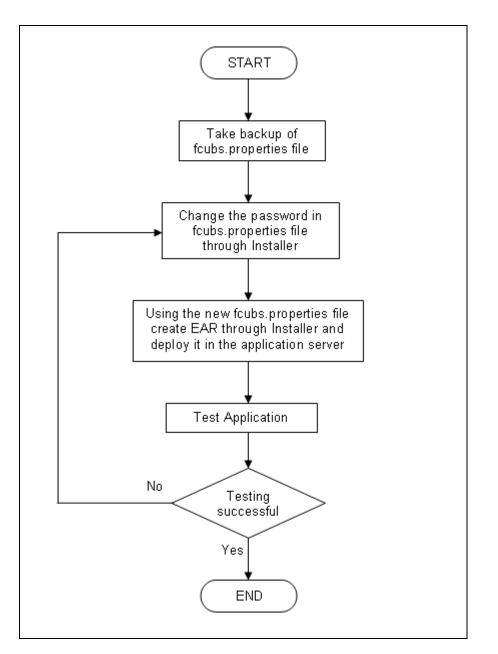

### 5.6.1 Prerequisites

Before you change the password of the DMS server, ensure that the following activity is completed:

Take a backup of *fcubs.properties* file from the current EAR file.

#### 5.6.2 Changing BIP Server Password

To change the password of DMS server, follow the steps given below:

- 1. In Oracle FLEXCUBE Universal Banking Solution Installer, load the existing property file. Go to the step where you can define the branch properties.
- 2. Change the password.

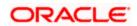

- 3. Once you have deployed the EAR file, inform the concerned users and groups about the password change.
- 4. Test whether the password change was successful. In case the test is not successful, repeat the above steps and test again.

Refer to the Installation Guide for further information on the following topics:

- Creating EAR file
- Loading and editing the property file
- Deploying EAR file

Try the above process in UAT or any other test environment before you change the password in a production environment.

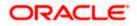

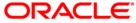

Password Change [May] [2022] Version 14.6.0.0.0

Oracle Financial Services Software Limited Oracle Park Off Western Express Highway Goregaon (East) Mumbai, Maharashtra 400 063 India

Worldwide Inquiries: Phone: +91 22 6718 3000 Fax: +91 22 6718 3001 https://www.oracle.com/industries/financial-services/index.html

Copyright © [2007], [2022], Oracle and/or its affiliates. All rights reserved.

Oracle and Java are registered trademarks of Oracle and/or its affiliates. Other names may be trademarks of their respective owners.

U.S. GOVERNMENT END USERS: Oracle programs, including any operating system, integrated software, any programs installed on the hardware, and/or documentation, delivered to U.S. Government end users are "commercial computer software" pursuant to the applicable Federal Acquisition Regulation and agency-specific supplemental regulations. As such, use, duplication, disclosure, modification, and adaptation of the programs, including any operating system, integrated software, any programs installed on the hardware, and/or documentation, shall be subject to license terms and license restrictions applicable to the programs. No other rights are granted to the U.S. Government.

This software or hardware is developed for general use in a variety of information management applications. It is not developed or intended for use in any inherently dangerous applications, including applications that may create a risk of personal injury. If you use this software or hardware in dangerous applications, then you shall be responsible to take all appropriate failsafe, backup, redundancy, and other measures to ensure its safe use. Oracle Corporation and its affiliates disclaim any liability for any damages caused by use of this software or hardware in dangerous applications.

This software and related documentation are provided under a license agreement containing restrictions on use and disclosure and are protected by intellectual property laws. Except as expressly permitted in your license agreement or allowed by law, you may not use, copy, reproduce, translate, broadcast, modify, license, transmit, distribute, exhibit, perform, publish or display any part, in any form, or by any means. Reverse engineering, disassembly, or decompilation of this software, unless required by law for interoperability, is prohibited.

The information contained herein is subject to change without notice and is not warranted to be error-free. If you find any errors, please report them to us in writing.

This software or hardware and documentation may provide access to or information on content, products and services from third parties. Oracle Corporation and its affiliates are not responsible for and expressly disclaim all warranties of any kind with respect to third-party content, products, and services. Oracle Corporation and its affiliates will not be responsible for any loss, costs, or damages incurred due to your access to or use of third-party content, products, or services.